# **METTLER XOLEDO**

# **Весы электронные торговые для статического взвешивания TIGER D**

**Модификации: TIGER 6D, TIGER 15D, TIGER 30D** 

# **Руководство по эксплуатации**

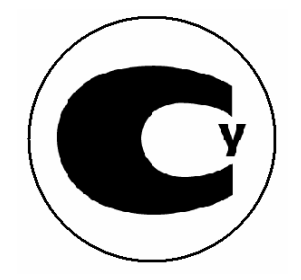

# **МЕРЫ БЕЗОПАСНОСТИ**

ПЕРЕД началом эксплуатации и обслуживания оборудования ИЗУЧИТЕ настоящее руководство.

СЛЕДУЙТЕ всем инструкциям и рекомендациям.

СОХРАНИТЕ данное руководство для последующего использования.

#### НЕ ДОПУСКАЙТЕ

неквалифицированный персонал к эксплуатации, очистке, осмотру, техническому обслуживанию или ремонту оборудования.

**Примечание.** После хранения или транспортировки при низкой температуре устройство необходимо прогреть до комнатной температуры перед включением.

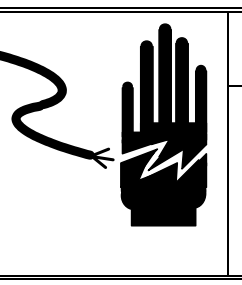

# **ВНИМАНИЕ**

**ПРИ МОНТАЖЕ, ТЕХНИЧЕСКОМ ОБСЛУЖИВАНИИ, ОЧИСТКЕ, ЗАМЕНЕ ПРЕДОХРАНИТЕЛЕЙ ПОЛНОСТЬЮ ОТКЛЮЧАЙТЕ УСТРОЙСТВО ОТ ИСТОЧНИКА ЭЛЕКТРОПИТАНИЯ. НЕСОБЛЮДЕНИЕ ЭТОГО ПРАВИЛА МОЖЕТ ПРИВЕСТИ К ТРАВМАМ ПЕРСОНАЛА И/ИЛИ МАТЕРИАЛЬНОМУ УЩЕРБУ.**

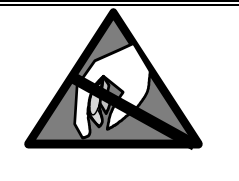

# **ОСТОРОЖНО**

**СОБЛЮДАЙТЕ СПЕЦИАЛЬНЫЕ МЕРЫ БЕЗОПАСНОСТЕ ПО РАБОТЕ С УСТРОЙСТВАМИ, ЧУВСТВИТЕЛЬНЫМИ К СТАТИЧЕСКОМУ ЭЛЕКТРИЧЕСТВУ.** 

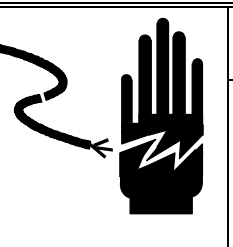

# **ВНИМАНИЕ**

**ТЕХНИЧЕСКОЕ ОБСЛУЖИВАНИЕ ДАННОГО ОБОРУДОВАНИЯ ДОЛЖНО ПРОИЗВОДИТЬСЯ ТОЛЬКО КВАЛИФИЦИРОВАННЫМ ПЕРСОНАЛОМ. ПРИ ВЫПОЛНЕНИИ ТЕСТОВ, ИЗМЕРЕНИЙ И РЕГУЛИРОВОК НА ОБОРУДОВАНИИ, ПОДКЛЮЧЕННОМ К ИСТОЧНИКУ ЭЛЕКТРОПИТАНИЯ, СЛЕДУЕТ СОБЛЮДАТЬ МАКСИМАЛЬНУЮ ОСТОРОЖНОСТЬ. НЕСОБЛЮДЕНИЕ УКАЗАННЫХ МЕР БЕЗОПАСНОСТИ МОЖЕТ ПРИВЕСТИ К ТРАВМАМ.** 

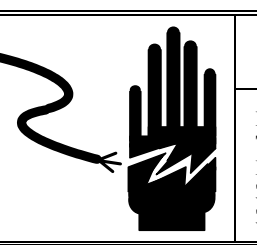

# **ВНИМАНИЕ**

**ВО ИЗБЕЖАНИЕ ПОРАЖЕНИЯ ЭЛЕКТРИЧЕСКИМ ТОКОМ ОБОРУДОВАНИЕ ДОЛЖНО ПОДКЛЮЧАТЬСЯ ТОЛЬКО К ПРАВИЛЬНО ЗАЗЕМЛЕННОЙ РОЗЕТКЕ. НЕ СЛЕДУЕТ УДАЛЯТЬ ЗАЗЕМЛЯЮЩИЙ КОНТАКТ РОЗЕТКИ.** 

# **ОСТОРОЖНО**

**ПЕРЕД ПОДКЛЮЧЕНИЕМ/ОТКЛЮЧЕНИЕМ ЛЮБЫХ ВНУТРЕННИХ ЭЛЕКТРОННЫХ КОМПОНЕНТОВ ИЛИ МОНТАЖОМ СОЕДИНЕНИЙ ЭЛЕКТРОННОГО ОБОРУДОВАНИЯ ДО НАЧАЛА НАМЕЧЕННЫХ РАБОТ НЕОБХОДИМО ПОЛНОСТЬЮ ОТКЛЮЧИТЬ ИСТОЧНИК ПИТАНИЯ И ВЫЖДАТЬ ПО КРАЙНЕЙ МЕРЕ 30 (ТРИДЦАТЬ) СЕКУНД. НЕСОБЛЮДЕНИЕ ЭТОЙ МЕРЫ ПРЕДОСТОРОЖНОСТИ МОЖЕТ СТАТЬ ПРИЧИНОЙ ПОВРЕЖДЕНИЯ ИЛИ ВЫХОДА ИЗ СТРОЯ ОБОРУДОВАНИЯ ЛИБО ТРАВМ ПЕРСОНАЛА.**

В соответствии с Европейской директивой от 2002/96/EC об отработанных электрических и электронных устройствах, обращаем Ваше внимание:

Пожалуйста, утилизируйте данный продукт в соответствии с местными правилами регулирования об утилизации электрического и электронного оборудования.

По всем вопросам обращайтесь, пожалуйста, в уполномоченные организации или к своему поставщику, где вы приобретали данное устройство.

В случае разукомплектации устройства для дальнейшего частного или профессионального использования соблюдайте те же правила.

Благодарим Вас за Ваше содействии в сохранности окружающей нас среды.

# Содержание

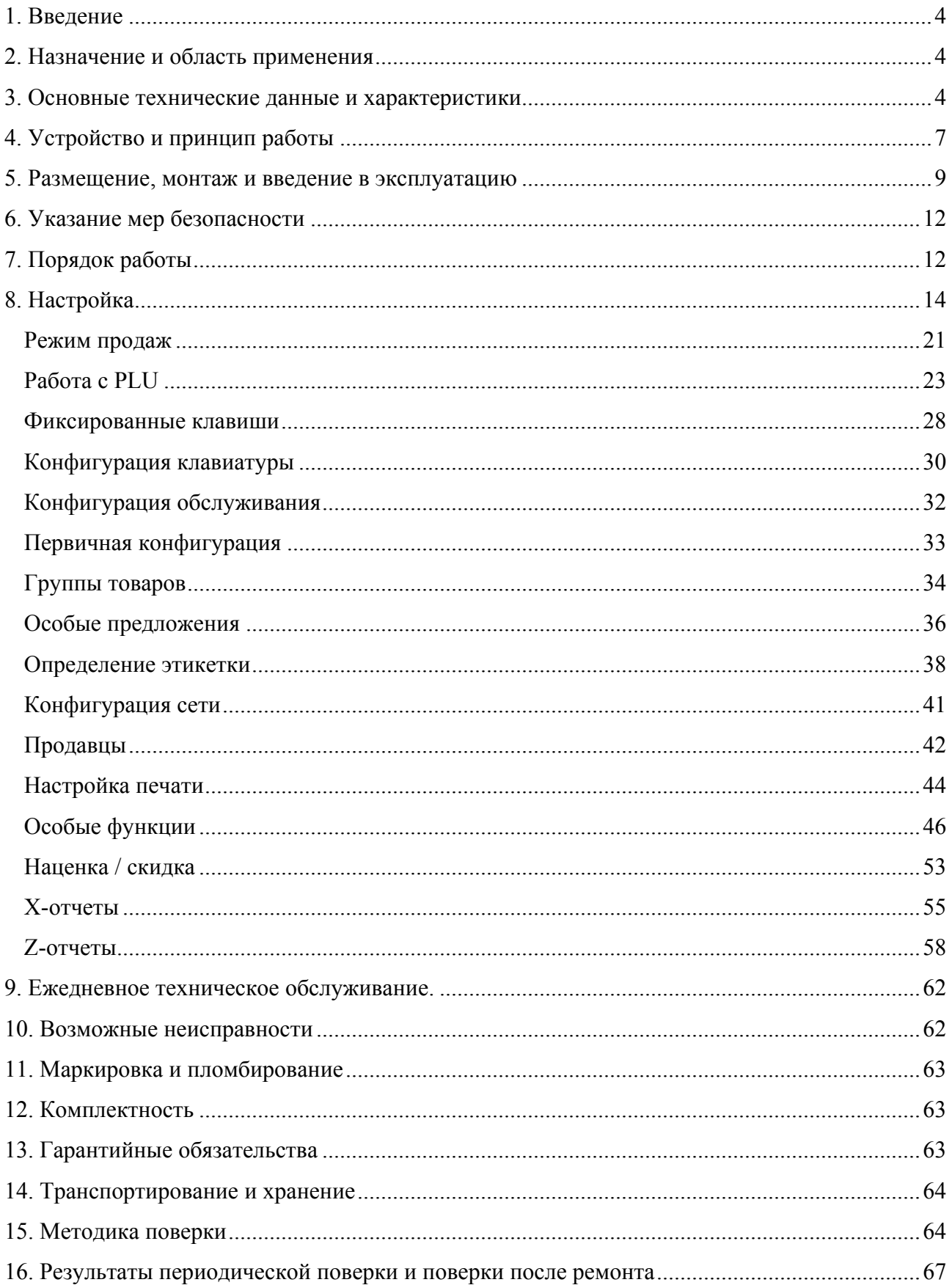

# **1. Введение**

1.1. Это руководство по эксплуатации (далее по тексту – РЭ), совмещенное с методикой поверки и паспортом, является документом, предназначенным для ознакомления с техническими характеристиками и правилами эксплуатации, методами и средствами поверки, а также удостоверяющим гарантированные предприятием-изготовителем основные параметры и технические характеристики весов электронных торговых TIGER D (далее по тексту – весы) и должно находиться на предприятии, эксплуатирующем весы .

1.2. Весы изготовлены в соответствии с требованиями ГОСТ 29329-92 «Весы для статического взвешивания. Общие технические требования».

1.3. Весы являются высокоточным весоизмерительным прибором, подлежащим поверке и пломбированию действующими метрологическими службами. Весы Tiger D пломбируются на заводе-изготовителе или органами государственной метрологической службы. Перед началом эксплуатации убедитесь в наличии пломбировочного клейма на весах.

1.4. Перед эксплуатацией необходимо внимательно ознакомится с настоящим РЭ.

## **2. Назначение и область применения**

2.1 Весы Tiger D предназначены для взвешивания товаров, расчета стоимости, формирования соответствующего штрихового кода и последующей печати результатов на самоклеящихся этикетках. Весы оснащены цифровыми табло с индикацией массы, цены, стоимости товара.

2.2 Весы могут быть подключены в локальную сеть и использовать общую базу данных, в которой хранится информация о запрограммированных товарах, строках дополнительного текста и др. параметрах. Загрузка базы данных из ПК в весы осуществляется с помощью специального программного обеспечения. На каждом из двух индикаторов отображаются значения веса нетто, веса тары, цены за единицу товара и итоговой цены, а также название товара.

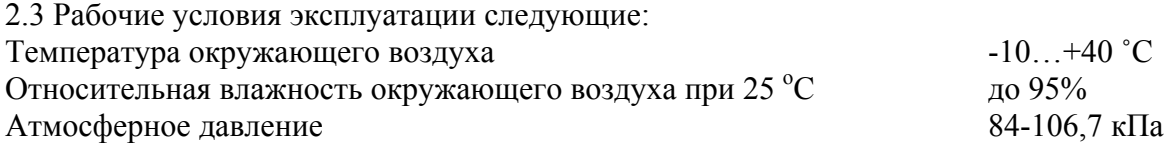

# **3. Основные технические данные и характеристики**

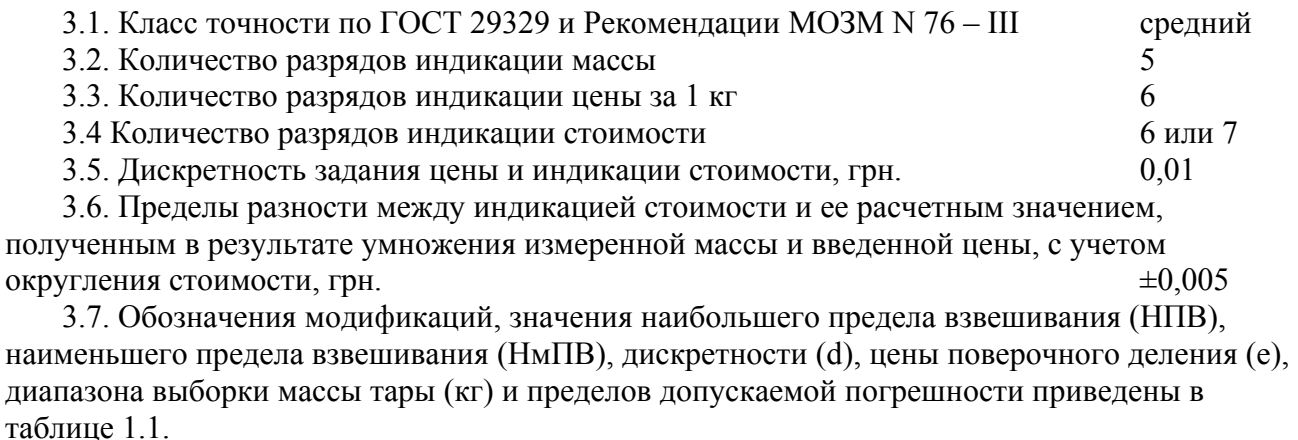

#### Таблица 1.1

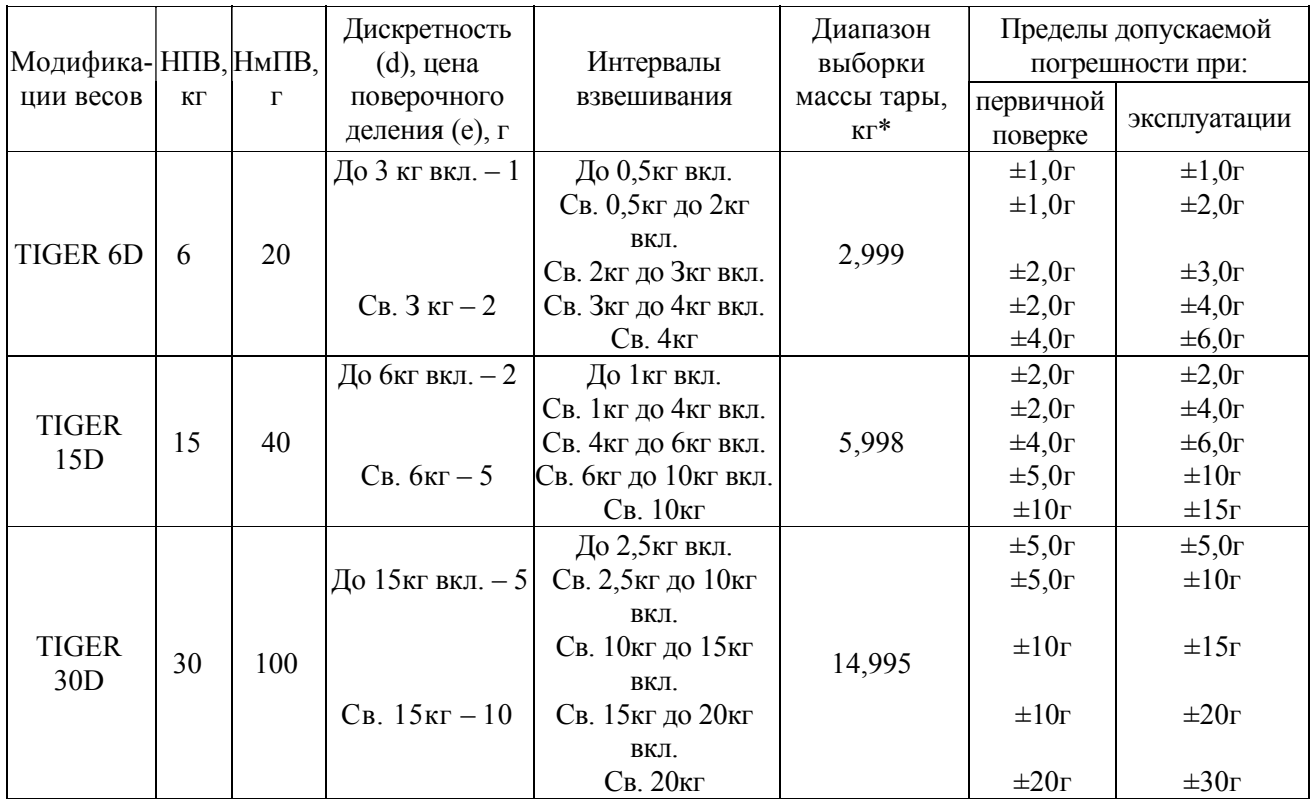

\* – после выборки массы тары пределы допускаемой погрешности, обеспечиваются в интервалах, указанных для массы нетто.

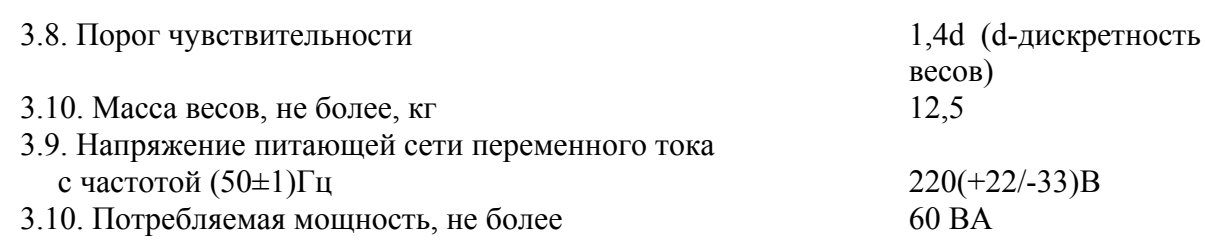

#### 3.11. Габаритные размеры :

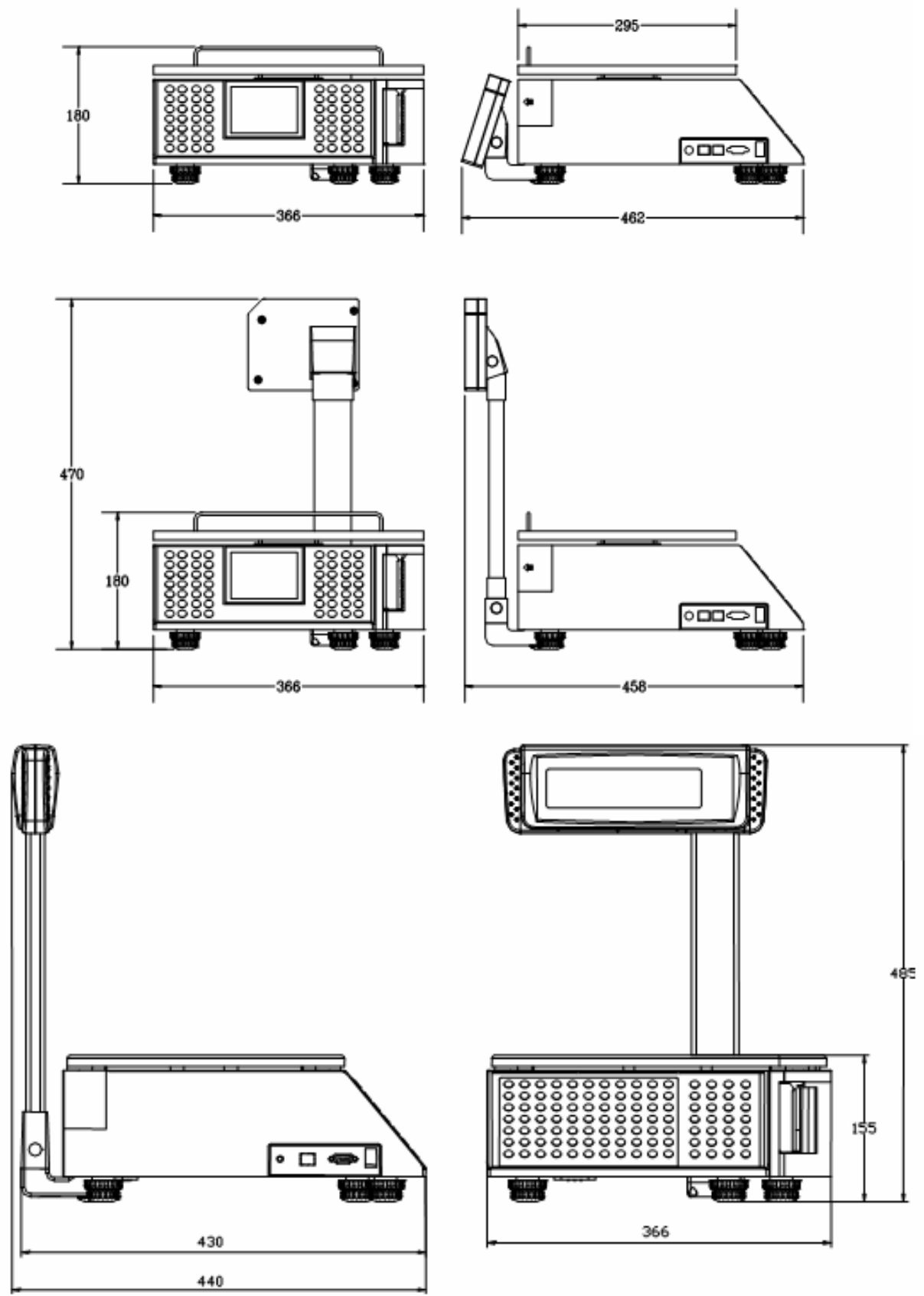

# **4. Устройство и принцип работы**

4.1. Весы состоят из грузоприемной платформы, корпуса, устройства управления и вычисления, термопринтера, установочных ножек, уровня, цифрового индикатора, выносного цифрового индикатора и клавиатуры. Также имеется разъем для подключения внешних устройств.

4.2. Принцип действия весов основан на преобразовании деформации чувствительного элемента, возникающего под действием взвешиваемого груза, в электрический сигнал, который после преобразования и обработки в устройстве управления и вычисления отображается на индикаторах с возможностью распечатки полученной информации на термобумаге и передачи внешним устройствам. Управление весами и ввод данных производится через клавиатуру или через разъем от внешних устройств.

4.3. Клавиатура.

#### **Назначение функциональных клавиш**

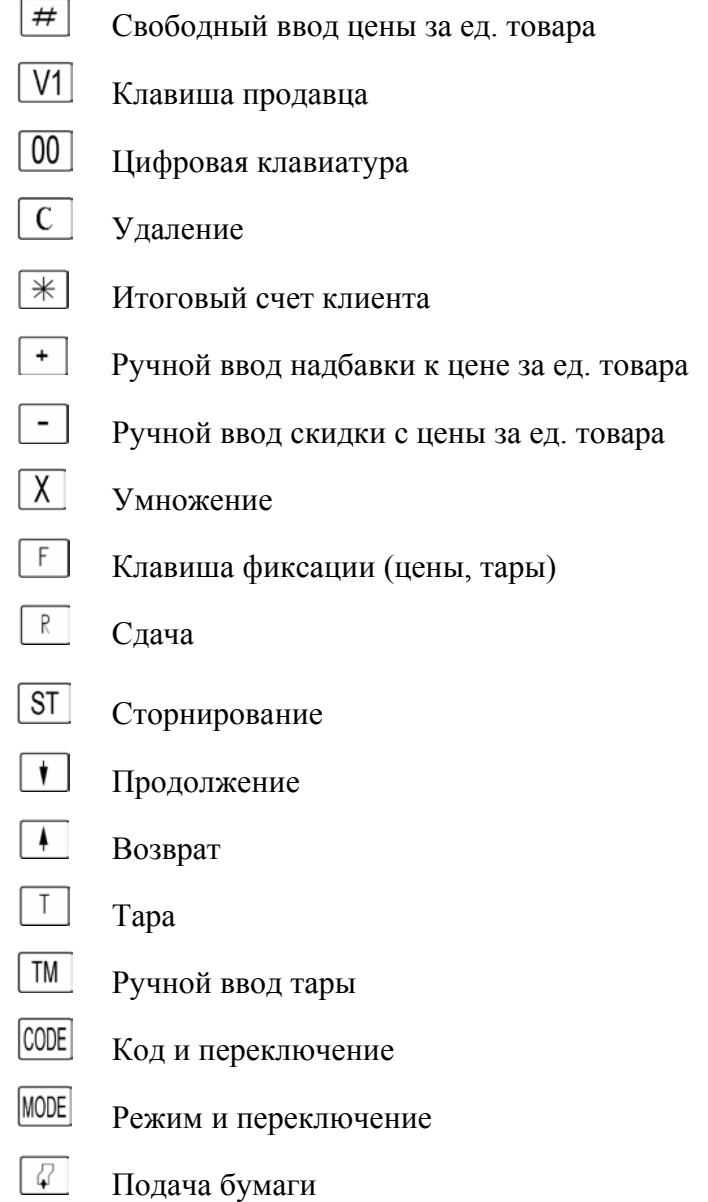

#### **Назначение клавиш "программирующей" клавиатуры.**

- **HOME** Переход в начало текста
- **END** Переход в конец текста
- Перемещение курсора на одну позицию влево в режиме редактирования текста
- Перемещение курсора на одну позицию вправо в режиме редактирования текста
- Переход в следующее подменю
- Возврат к предыдущему меню
- **ШЕ Переключение на верхний регистр в режиме редактирования текста или выбор второй** функции клавиш

## Альтернативная раскладка: ввод специальных символов в режиме редактирования

#### текста

- Выбор размера шрифта
- **ВЗ издета** "Забой" (удаление символа слева от позиции курсора)
- **DEL** Удаление (удаление символа в позиции курсора)
- Вставка (вставка символа в позиции курсора)
- **<u>Rabc</u>** Выравнивание текста по центру в режиме редактирования текста
- Возврат каретки (переход на новую строку)
- Ввод

# **5. Размещение, монтаж и введение в эксплуатацию**

5.1. Прежде всего, выберите наиболее удобное место для установки весов. Соблюдение требований к условиям окружающей среды способствует повышению точности весов и продлению срока их службы. При выборе места для установки весов учитывайте следующие факторы, отрицательно влияющие на их работу:

1) Вибрация.

Вибрация оказывает отрицательное влияние на точность взвешивания. Соседство механизмов с электроприводом, таких как транспортеры, сверлильные станки и прессы, может привести к увеличению погрешностей и ухудшению воспроизводимости результатов взвешивания.

2) Потоки воздуха.

Воздушные потоки могут создавать избыточное давление (эквивалентное дополнительному весу) и приводить к тем же последствиям, что и вибрации.

3) Трение.

Невозможно произвести точное взвешивание, если посторонние объекты препятствуют свободному перемещению весовой платформы.

5.2. Распаковка и осмотр.

После доставки проведите наружный осмотр упаковки. Если транспортная тара повреждена, убедитесь в отсутствии внутренних повреждений и, при необходимости, составьте требование о возмещении убытков. Если контейнер не поврежден, откройте коробку, достаньте весы и установите их по уровню на ровную твердую поверхность. Сохраните, пожалуйста, упаковочные материалы и транспортировочные прокладки на тот случай, если вам придется транспортировать весы. Весы — прецизионный прибор, который может получить неисправимые повреждения в случае транспортировки без соответствующей заводской упаковки.

5.3. Сборка

Вскройте коробку и извлеките весы вместе с упаковкой, снимите упаковочный материал. На следующих рисунках показан порядок сборки :

#### **Установка по уровню**

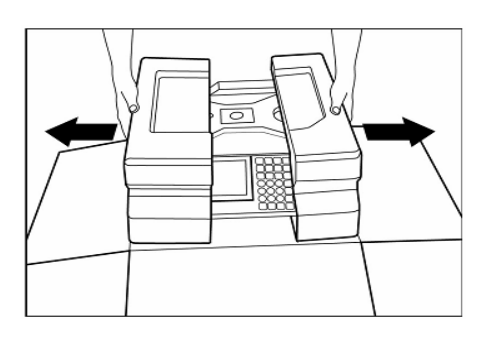

Вскройте упаковочную коробку. Сначала извлеките весовую крышку, затем — весы. Удалите пенопластовые вставки и пластиковый пакет. Установите весы на прилавок.

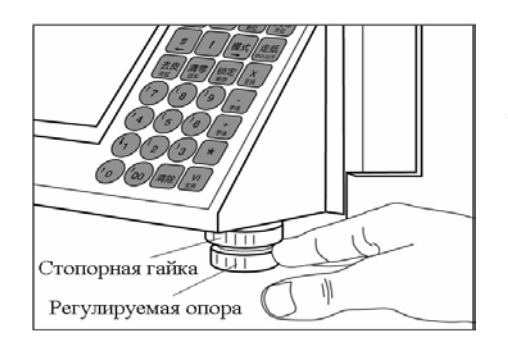

С помощью регулируемых опор выровняйте весы, чтобы пузырек располагался точно по центру уровня. Зафиксируйте опоры в установленном положении с помощью стопорных гаек.

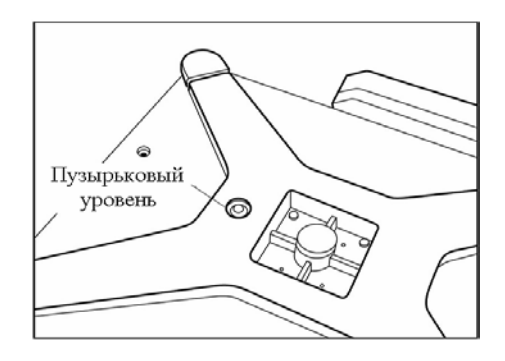

Пузырьковый уровень

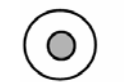

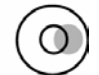

Правильно Неправильно

#### **Установка выносного индикатора**

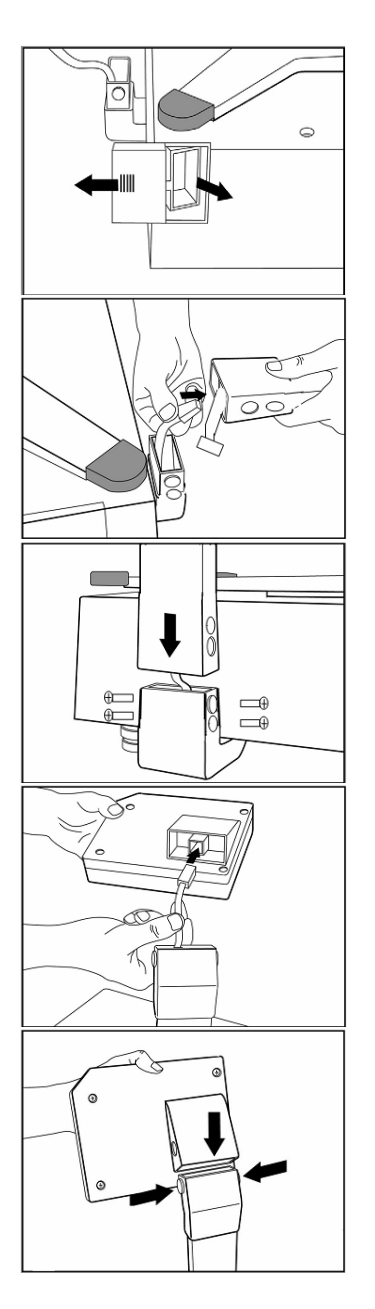

Откройте крышку на боковой стенке весов (как показано на рисунке) и достаньте стойку выносного индикатора.

Соедините разъем кабеля нижнего конца стойки с кабелем, выходящим из металлического основания выносного индикатора. Для удобства соединения снимите крышку снизу металлического основания выносного индикатора (для этого выкрутите винты).

Вставьте выносной индикатор в металлическое основание и закрепите его винтами.

Присоедините кабель, выходящий из основания выносного индикатора, к разъему на верхнем конце стойки.

Нажмите на кнопки фиксаторов, расположенных по бокам основания выносного индикатора, и установите его стойку.

#### **Включение весов**

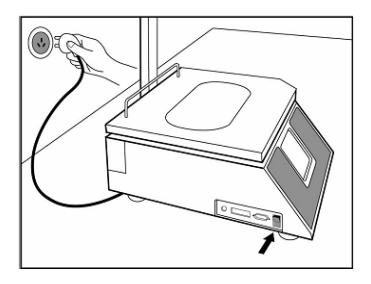

Извлеките сетевой кабель из упаковочной коробки. Подключите сетевой кабель к разъему, расположенному в нижней части весов. (Если весы хранились или транспортировались при отрицательных температурах, перед подключением к сети необходимо дать им прогреться до комнатной температуры). Подключите сетевой кабель к розетке сети переменного тока. Установите сетевой выключатель в положение **ON**. Перед началом настройки весы должны прогреваться не менее 30 минут.

5.4. Порядок включения и выключения весов.

Включение и выключение весов производится переключением сетевого выключателя. При включении питания весы осуществляют серию самопроверок. Весы выполняют тестирование своей постоянной и оперативной памяти, а затем переходят в нормальный режим работы в следующей последовательности:

• Высветятся все сегменты символов на дисплее. Это позволит оператору убедиться, что все сегменты работают.

• На дисплей выводится значение версии и модификации программного обеспечения.

• На дисплей выводится "----------", весы выполняют установку нуля, после чего они готовы к работе.

Примечание: перед включением весов необходимо освободить весовую платформу.

# **6. Указание мер безопасности**

6.1. Обслуживающий персонал, допущенный к работе с весами, должен быть ознакомлен с порядком работы на них и пройти инструктаж по технике безопасности на предприятии, где используют весы.

6.2. Не подвергайте весы нагружению свыше наибольшего предела взвешивания. Немедленно освободите весы от груза, если на индикаторе весов появилось сообщение о перегрузке.

6.3. Установка вилки шнура питания в сетевую розетку не должна допускать её выпадения. Розетка должна находиться на расстоянии не более 1 м от места установки весов.

 6.4. ЗАПРЕЩАЕТСЯ ПРИМЕНЯТЬ ВЕСЫ ДЛЯ ДОЗИРОВКИ ЖИДКОСТЕЙ. НЕ ДОПОСКАЕТСЯ ПРИМЕНЕНИЕ ЛЮБЫХ ПРОМЫШЛЕННЫХ РАСТВОРИТЕЛЕЙ ИЛИ ХИМИЧЕСКИХ СРЕДСТВ. НЕЛЬЗЯ РАСПЫЛЯТЬ МОЮЩИЕ СРЕДСТВА НЕПОСРЕДСТВЕННО НА ПОВЕРХНОСТЬ ВЕСОВ. НЕЛЬЗЯ СМЫВАТЬ ЗАГРЯЗНЕНИЯ ВОДОЙ ИЗ ШЛАНГА.

# **7. Порядок работы**

#### **Весовой товар / штучный товар / изменение заданной цены за единицу товара**

1) Поместите взвешиваемый продукт на платформу.

2) Нажмите фиксированную клавишу PLU или введите код PLU.

Можно ввести цену за единицу веса продукта через клавишу  $\boxed{\#}$  (в поле текущей суммы дисплея одновременно появится значение цены взвешиваемого продукта).

Для ввода цены штучного товара используйте клавишу  $\lfloor + \rfloor$ или  $\lfloor - \rfloor$ .

3)Распечатайте этикетку, нажав личную клавишу продавца.

4) Снимите продукт с платформы: показания веса и цены должны вернуться к нулевым значениям, а цена за единицу веса по-прежнему будет отображаться на дисплее.

5) Для удаления цены за единицу веса нажмите клавишу сброса.

Дальше описаны другие возможности и функции весов Tiger D.

Вход в меню настройки для большинства функций происходит через ввод кода пункта меню :

**CODE** 1)

2) Код пункта меню.

Для подтверждения входа в пункт меню используется клавиша  $\boxed{*}$ 

#### **Ввод текста**

Для ввода любых текстов используются клавиши с левой стороны клавиатуры. По умолчанию вводятся маленькие русские буквы. Для ввода заглавной буквы необходимо перед нажатием буквы нажать клавишу **SHIFT**. Если необходимо вводить больше 1 заглавной буквы нажмите клавишу **SHIFT** 2 раза (на индикаторе загорится надпись SL) и клавиатура переключится на ввод заглавных букв.

Для ввода дополнительных символов (изображены на клавиатуре внизу под основными) необходимо нажимать клавишу **ALT** а затем необходимый символ.

При наборе текста в режиме вставки (существующий текст сдвигается вправо) горит надпись **In**, нажав клавишу **INS** весы перейдут в режим замены существующих символов вводимыми, при этом горит надпись **OE**.

Для удаления символа перед курсором используется клавиша **BS**, для удаления в месте курсора – **DEL**.

Клавиши **HOME** и **END** перемещают курсор в начало и конец строки соответственно. Клавиши  $\rightarrow$  и  $\leftarrow$  перемещают курсор на 1 символ вправо или влево.

#### **Включение/выключение подсветки дисплея**

Включить подсветку дисплея : CODE, потом в ... Выключить подсветку дисплея :  $\boxed{\text{ODE}}$ , потом в  $\boxed{\text{H}}$ .

#### **Тарирование**

- а) УЧЕТ ВЕСА ТАРЫ (ТАРИРОВАНИЕ ПУСТОГО КОНТЕЙНЕРА)
- Установите на весы пустой контейнер
- Нажмите клавишу  $\boxed{1}$
- Установите на весы заполненный контейнер

#### б) ВЕС ТАРЫ, ЗАДАНОЙ ДЛЯ PLU

Вес тары привязан к PLU, для того чтобы вызвать из памяти вес тары, необходимо выбрать соответствующий PLU.

#### в) УЧЕТ ФИКСИРОВАНОГО ВЕСА ТАРЫ

- Установите на весы пустую тару
- Нажмите клавишу  $\boxed{1}$
- Нажмите клавишу  $F$

#### в) ФИКСИРОВАНОЕ ДЛЯ ДАННОГО ПРОДАВЦА ЗНАЧЕНИЕ ВЕСА ТАРЫ

Для активации нажмите клавишу продавца  $\boxed{V1}$ . Прежде чем использовать данную функцию, необходимо занести в память вес тары. Для этого необходимо выполнить следующие действия :

- Установите на весы пустую тару
- Нажмите клавишу T.
- Нажмите клавишу  $V1$

# **8. Настройка**

Для удобства навигации меню разбито на разделы, каждый из которых имеет свой код входа.

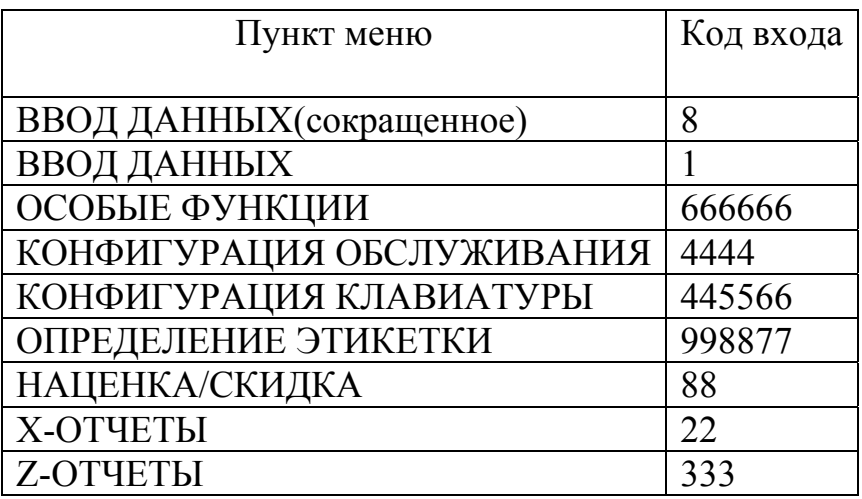

# *Обзор меню "ВВОД ДАННЫХ"(сокращенное)*

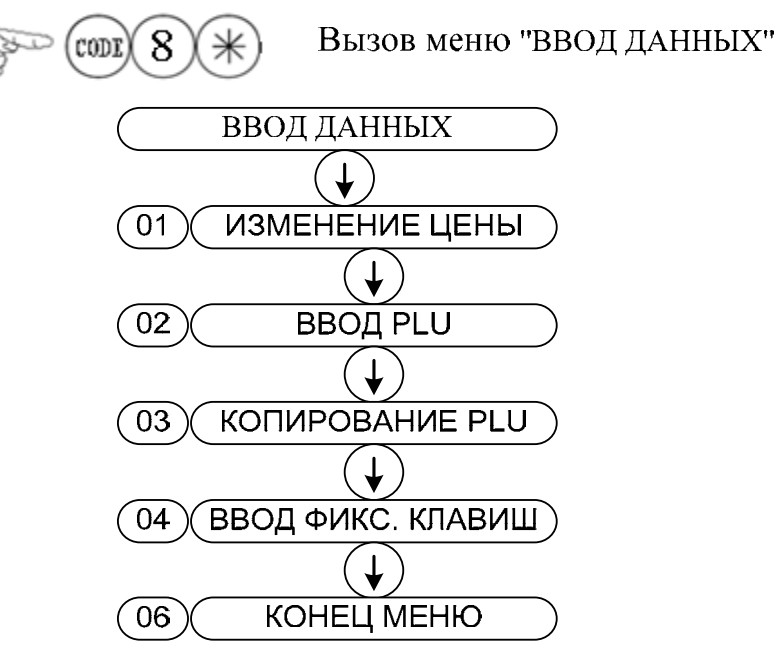

# *Обзор меню "ВВОД ДАННЫХ"*

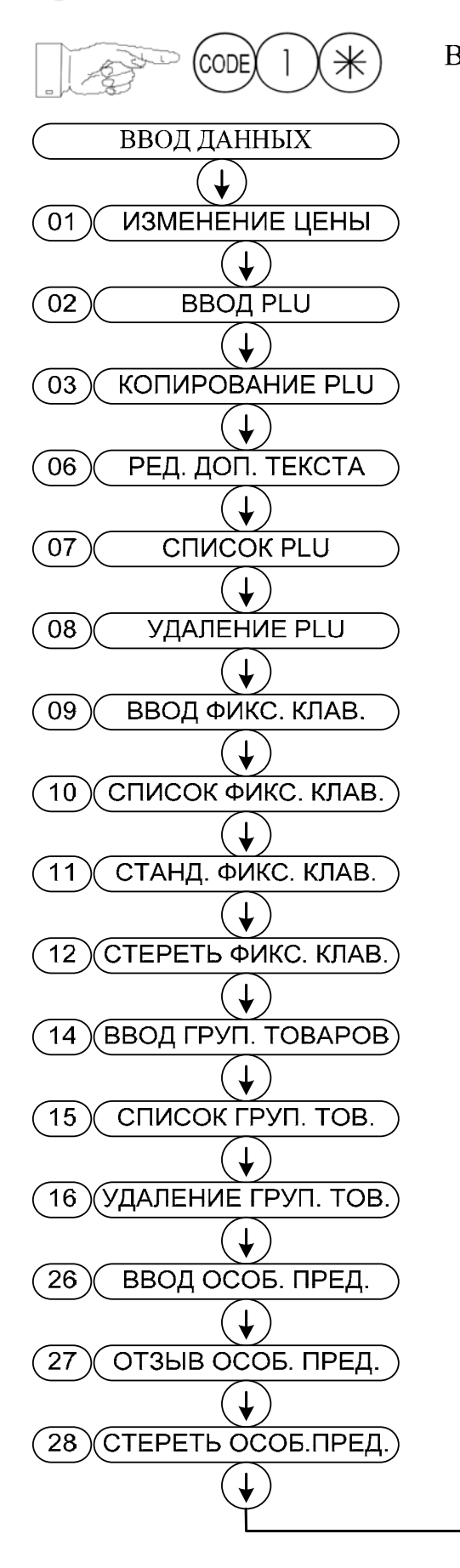

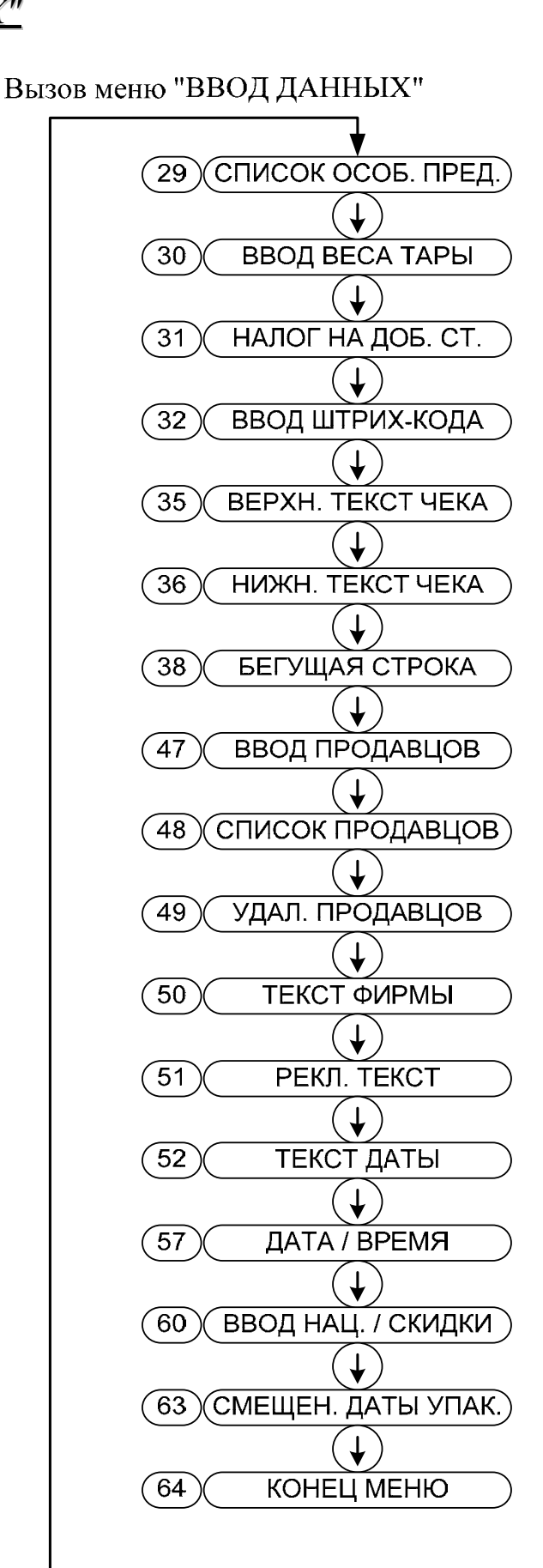

15

# *Обзор меню "ОСОБЫЕ ФУНКЦИИ"*

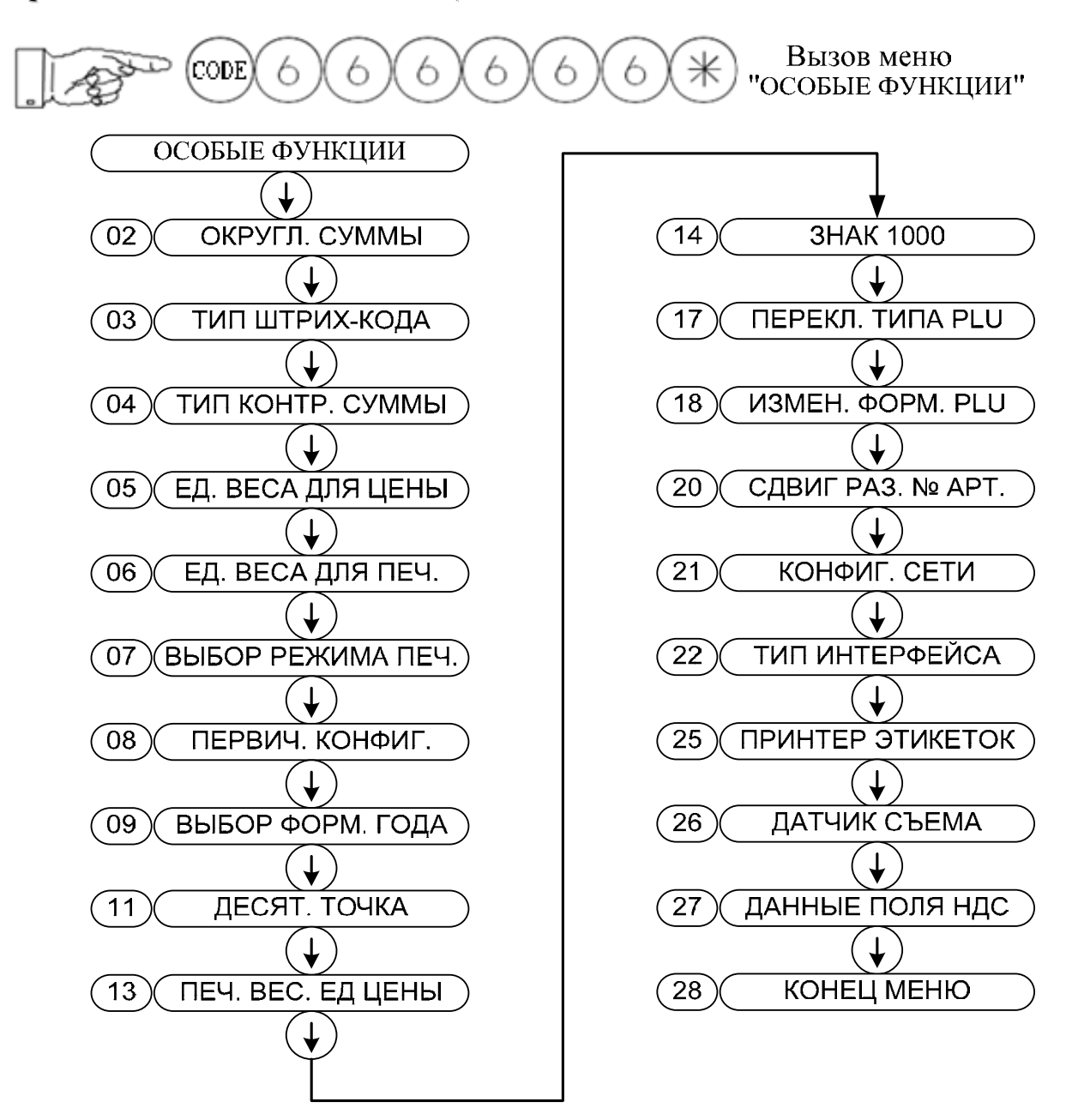

*Обзор меню "КОНФИГУРАЦИЯ ОБСЛУЖИВАНИЯ"*

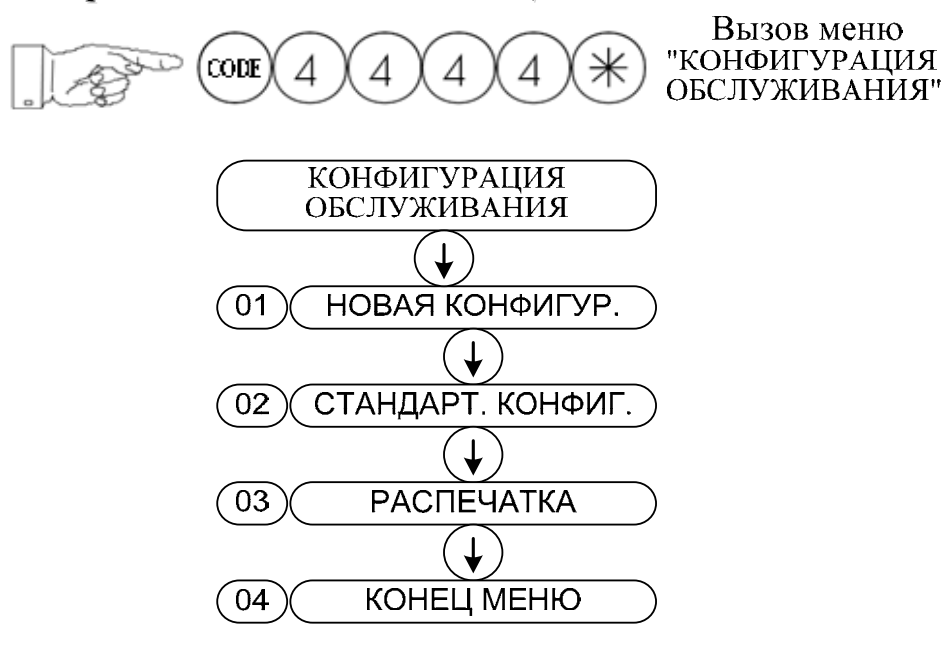

*Обзор меню "КОНФИГУРАЦИЯ КЛАВИАТУРЫ"*

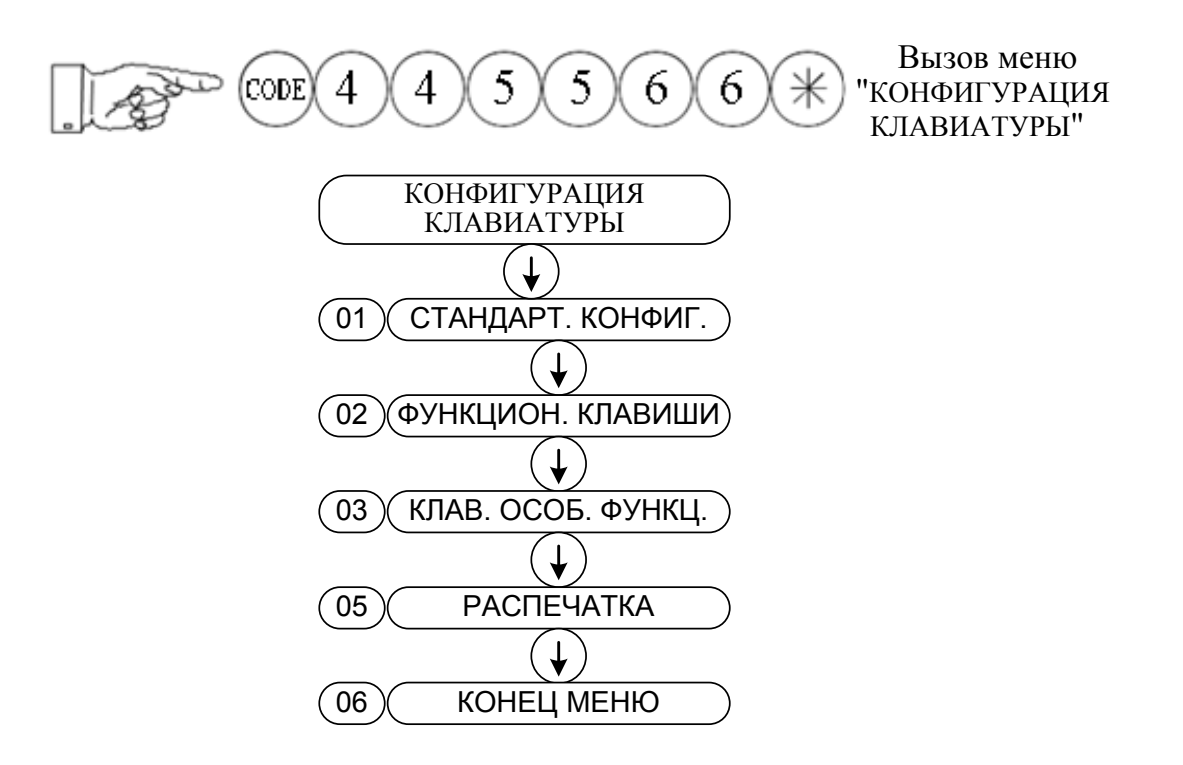

*Обзор меню "ОПРЕДЕЛЕНИЕ ЭТИКЕТКИ"*

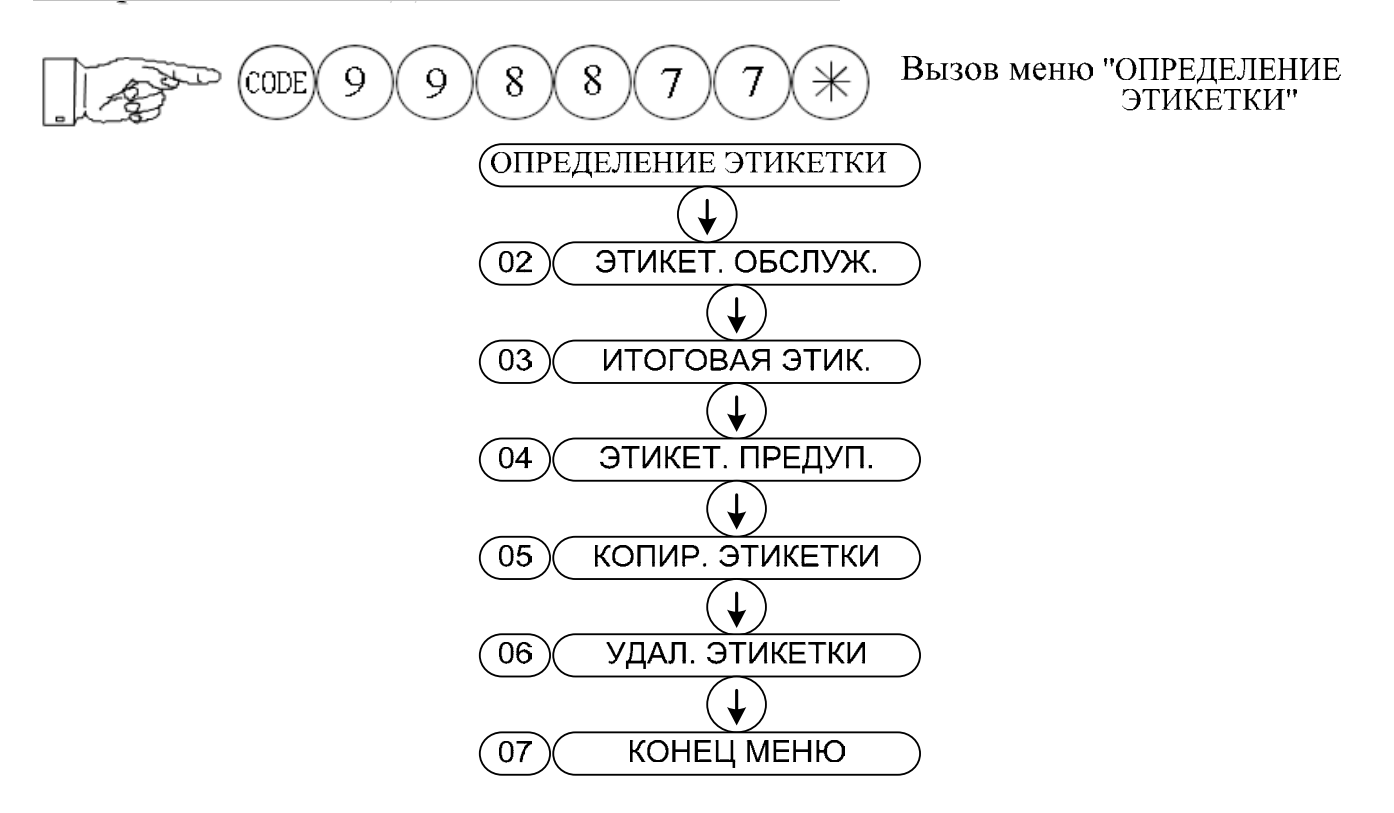

# *Обзор меню "НАЦЕНКА/СКИДКА"*

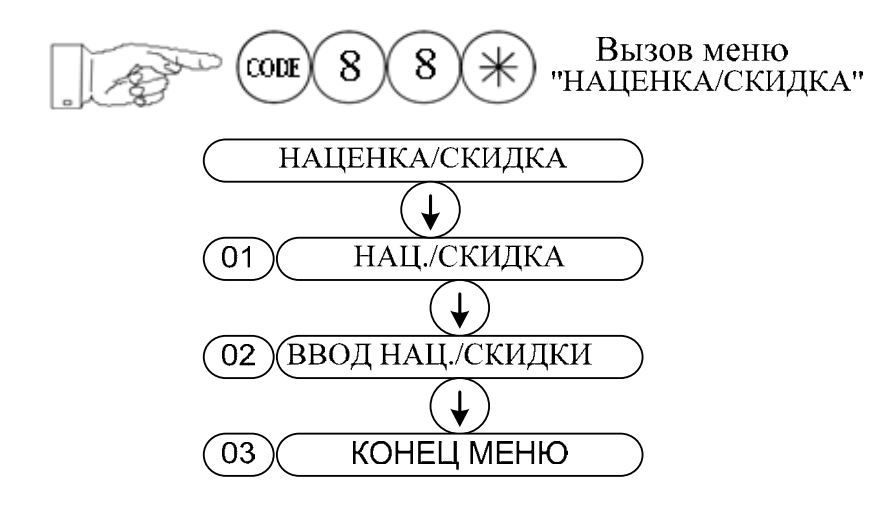

*Обзор меню "Х-ОТЧЕТЫ"*

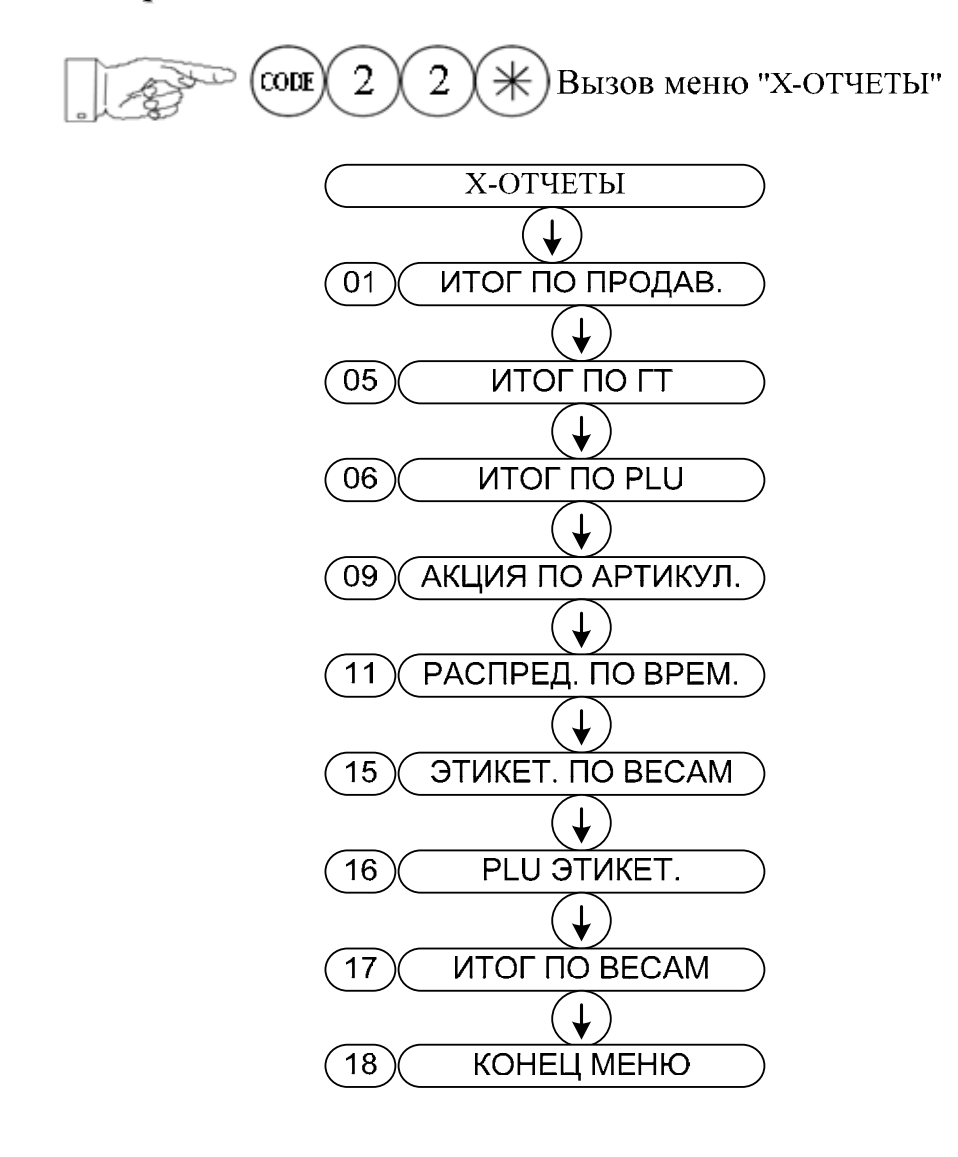

# *Обзор меню "Z-ОТЧЕТЫ"*

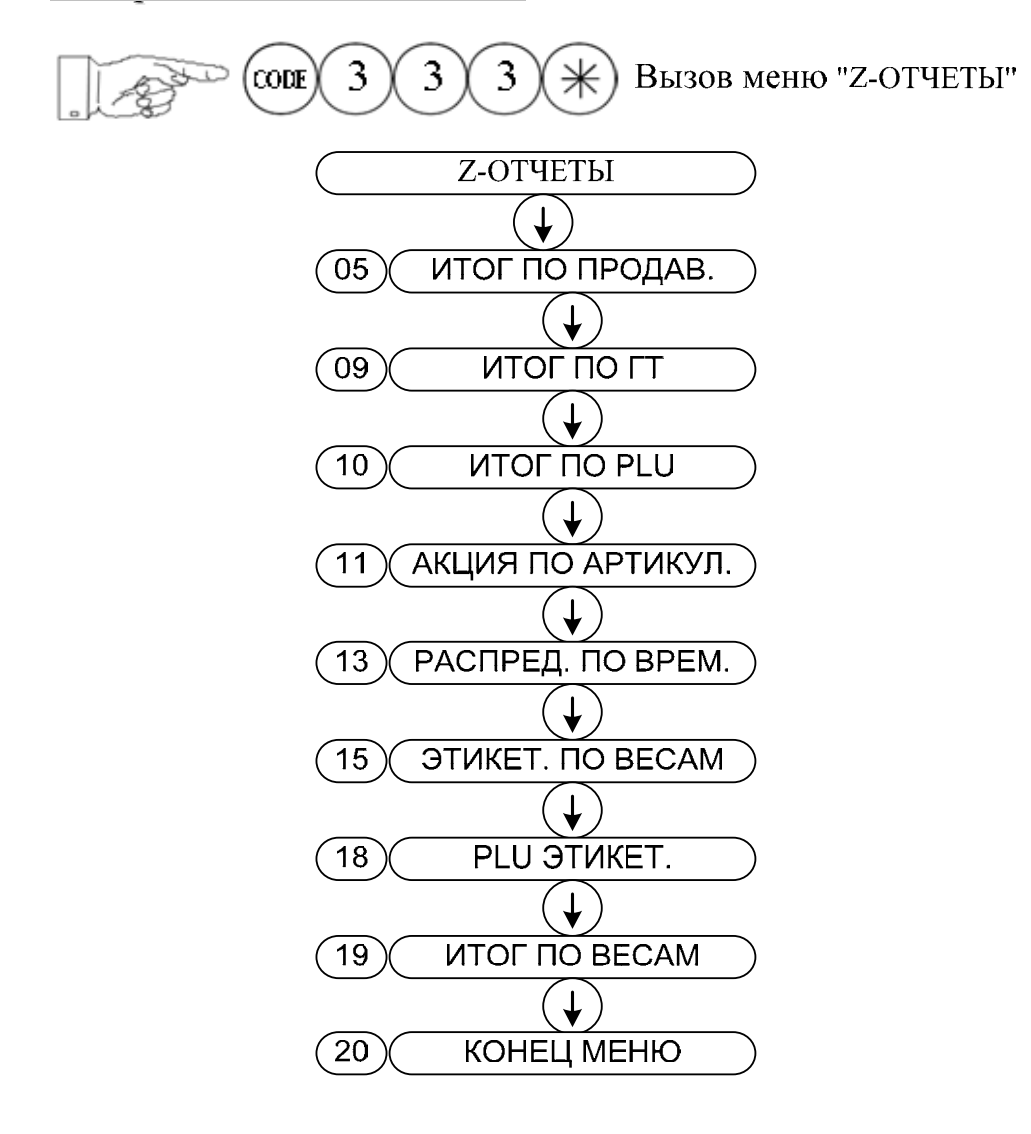

## *Режим продаж*

#### 1. Переключение режима

MOD

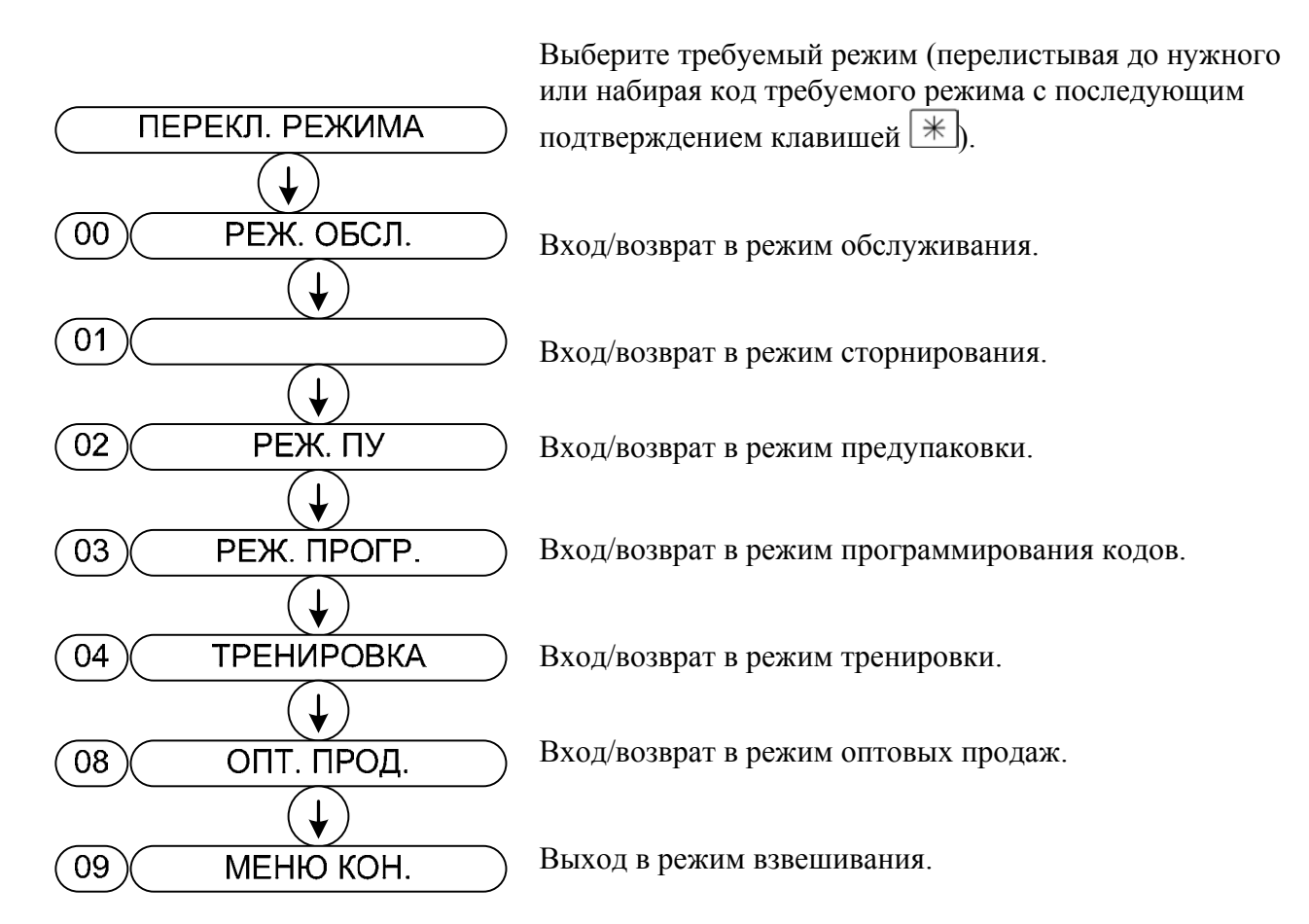

#### 2. Режим обслуживания

Доступны все функции взвешивания, регистрации, ввода данных и вывода отчетов о продажах.

#### 3. Режим программирования кодов

Функция доступа к вводу кодов меню.

#### 4. Режим предупаковки

Удобен при фасовке товаров в супермаркете. В этом случае выполняется только печать больших партий практически однотипных этикеток.

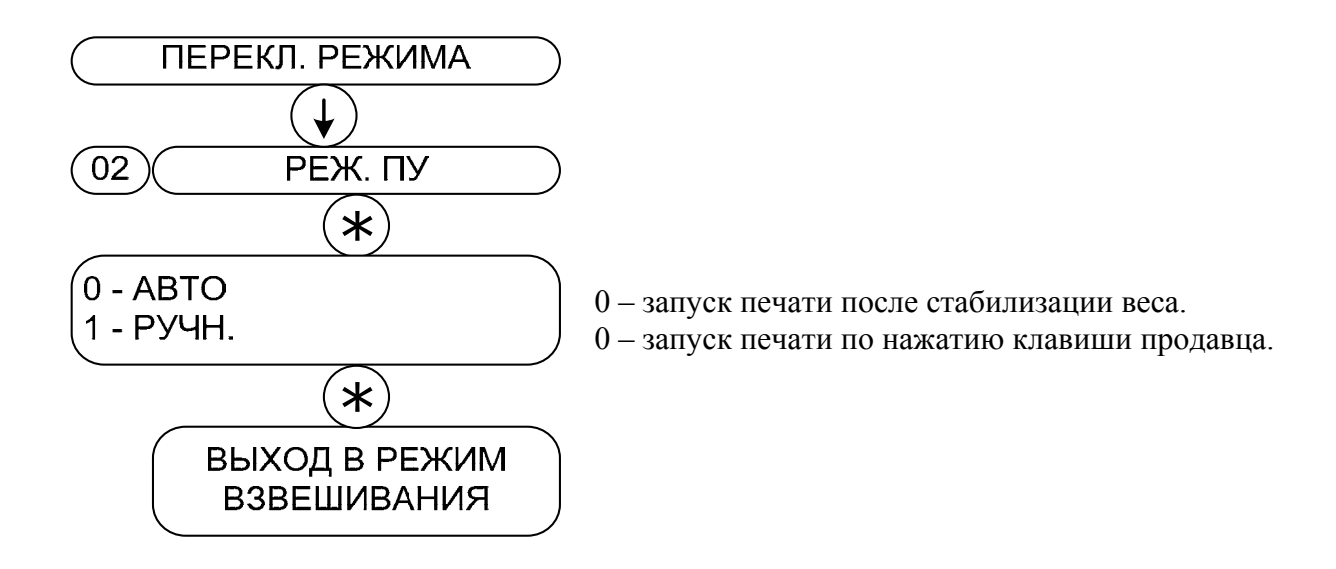

#### 5. Режим тренировки

Обучение и практическое освоение оборудования без сохранения результатов выполненных операций.

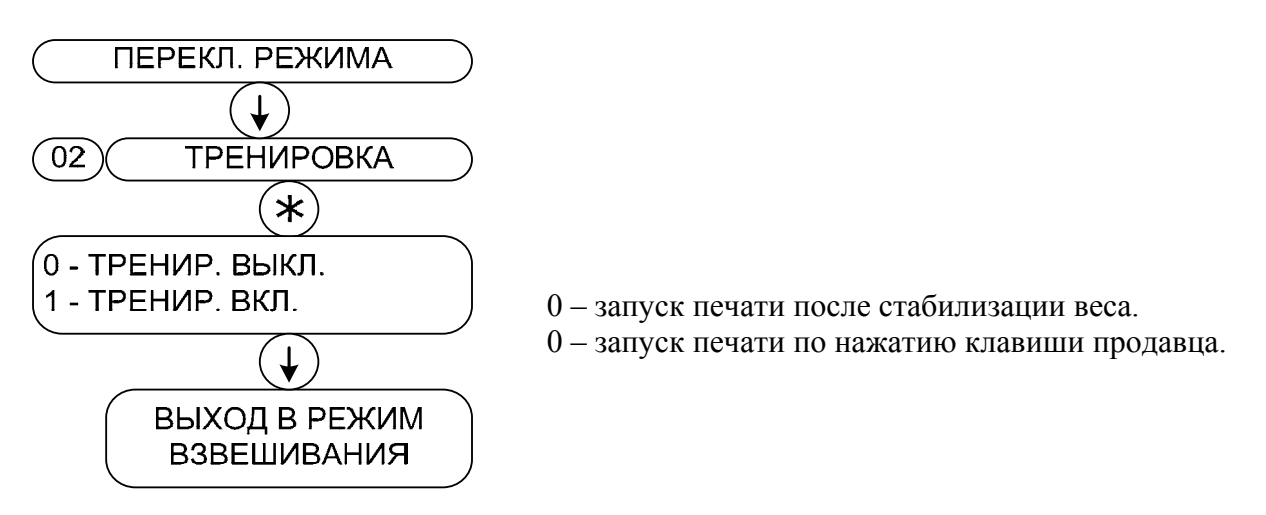

Какой режим (обслуживания, предупаковки) выбирается для тренировки, определяется тем, какой режим был активирован перед входом в режим тренировки.

#### 6. Режим оптовых продаж

Если вес товара превышает НПВ весов, продавец может переключить весы в этот режим, ввести значения веса товара и подсчитать его цену.

# *Работа с PLU*

#### 1. Ввод PLU

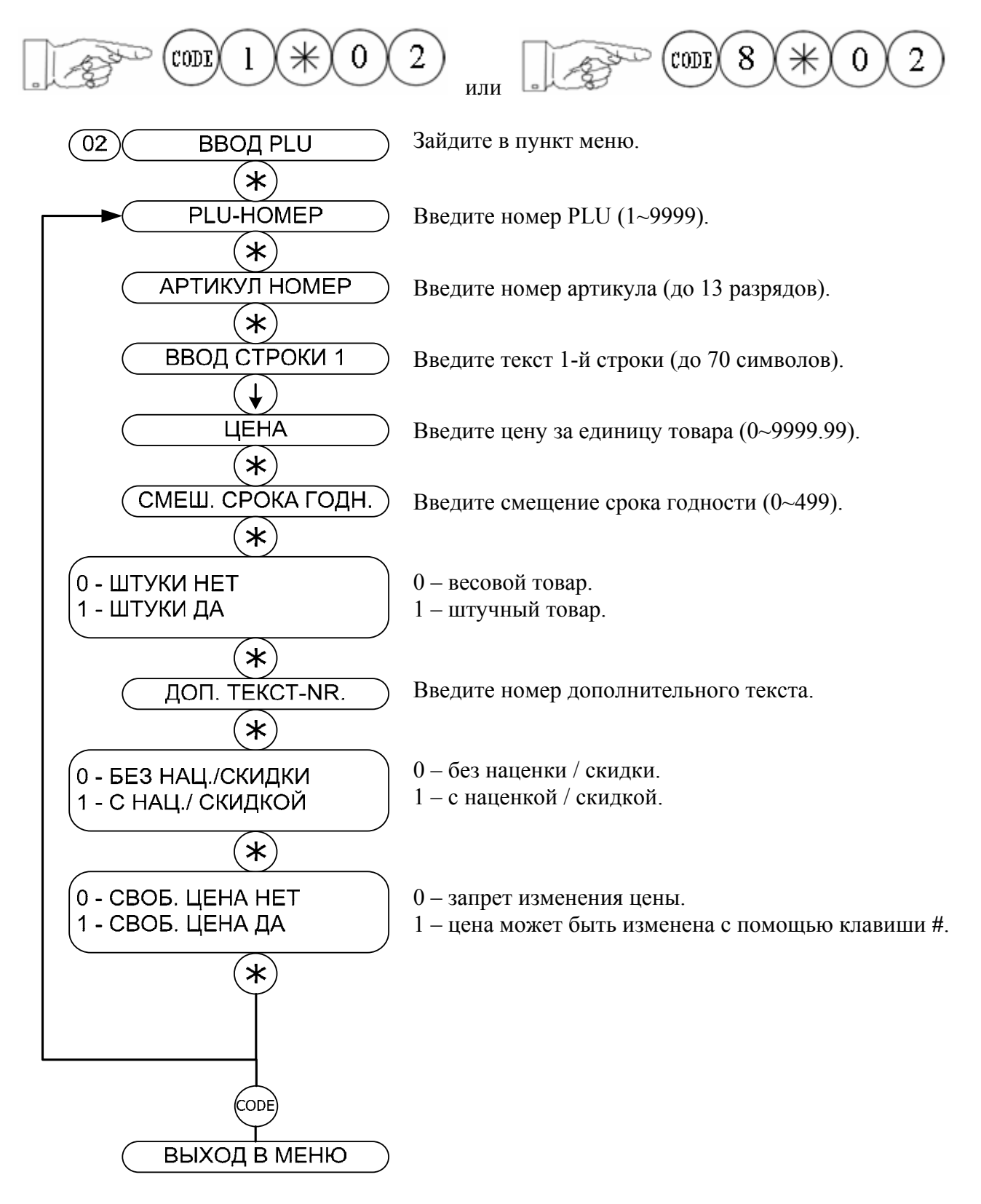

#### 2. Изменение цены

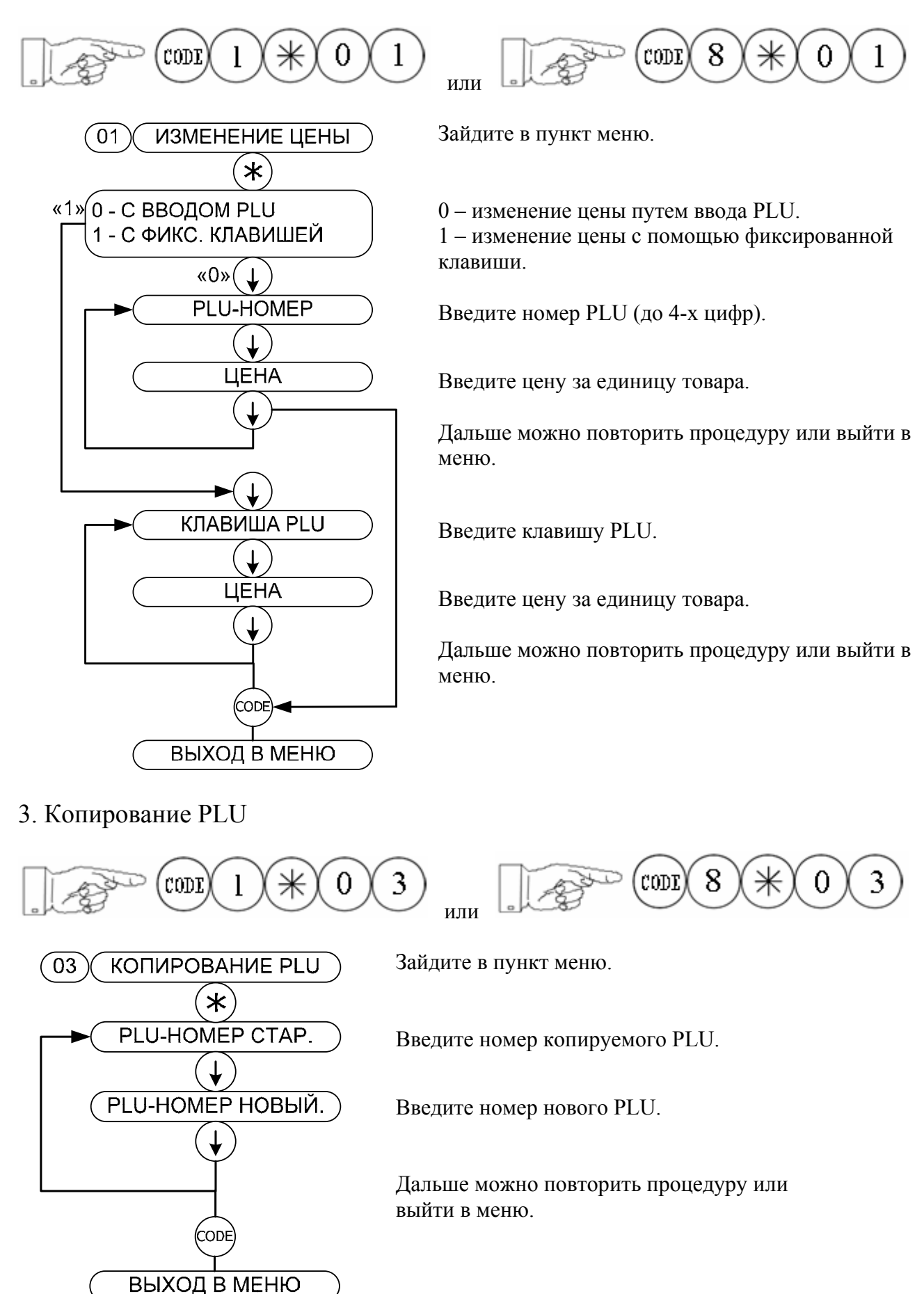

#### 4. Список PLU

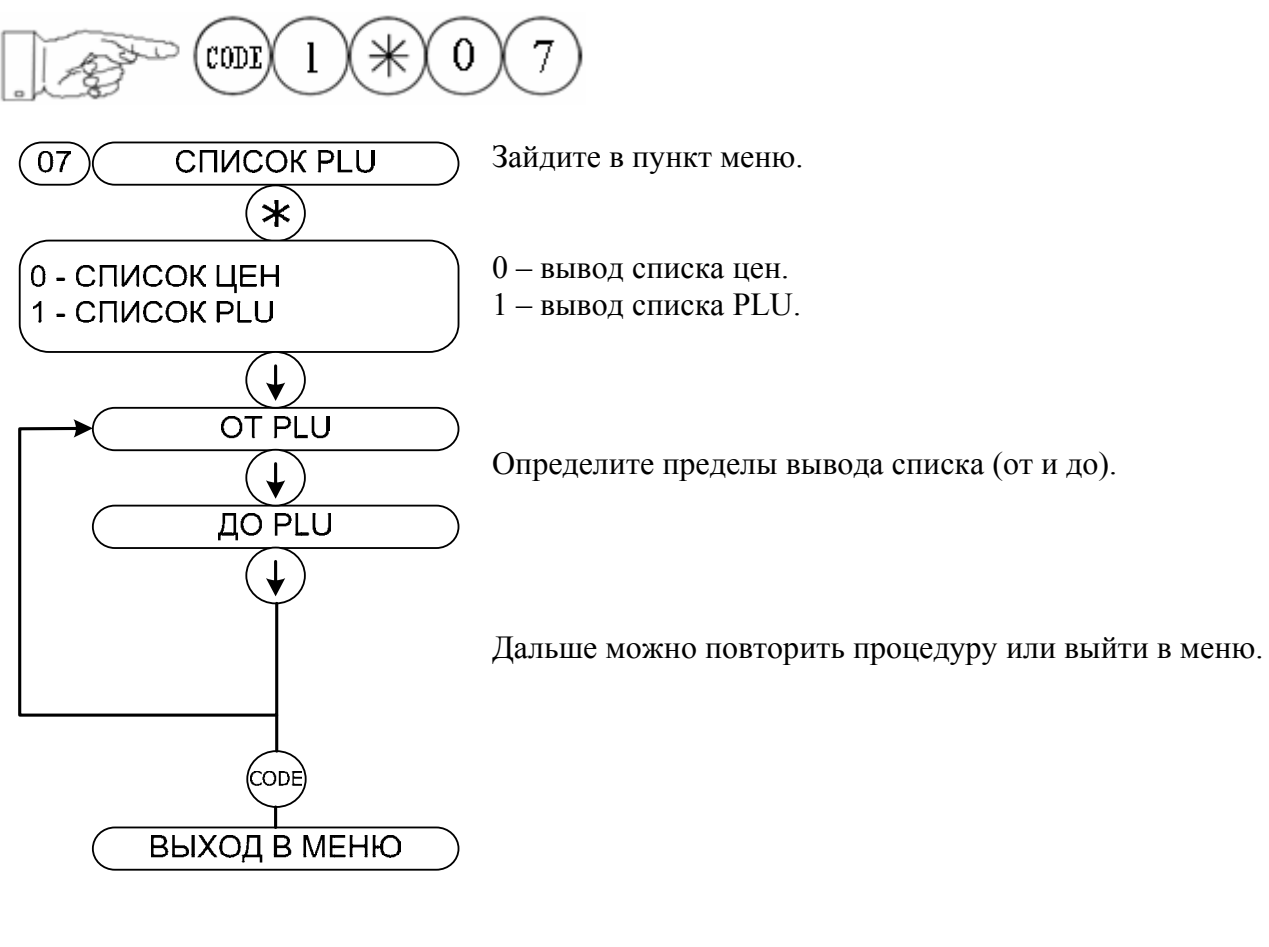

5. Удаление PLU

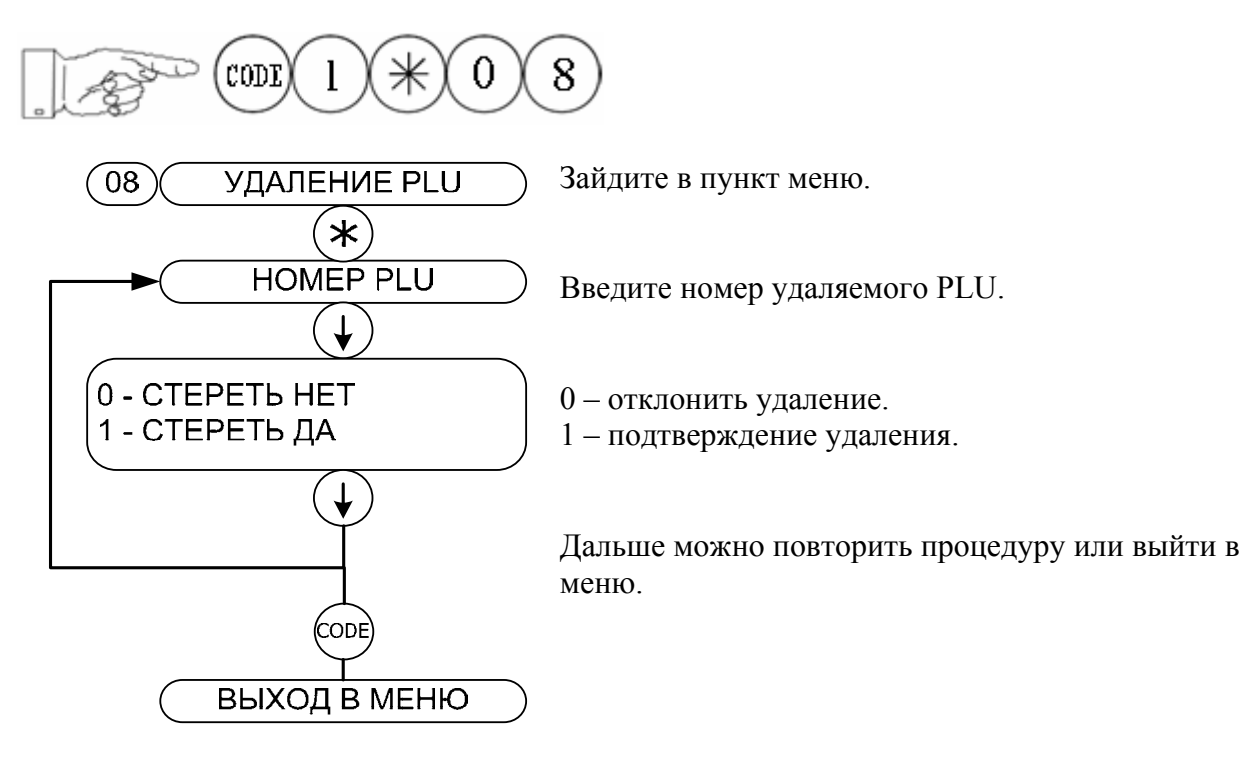

#### 6. Переключение типа PLU

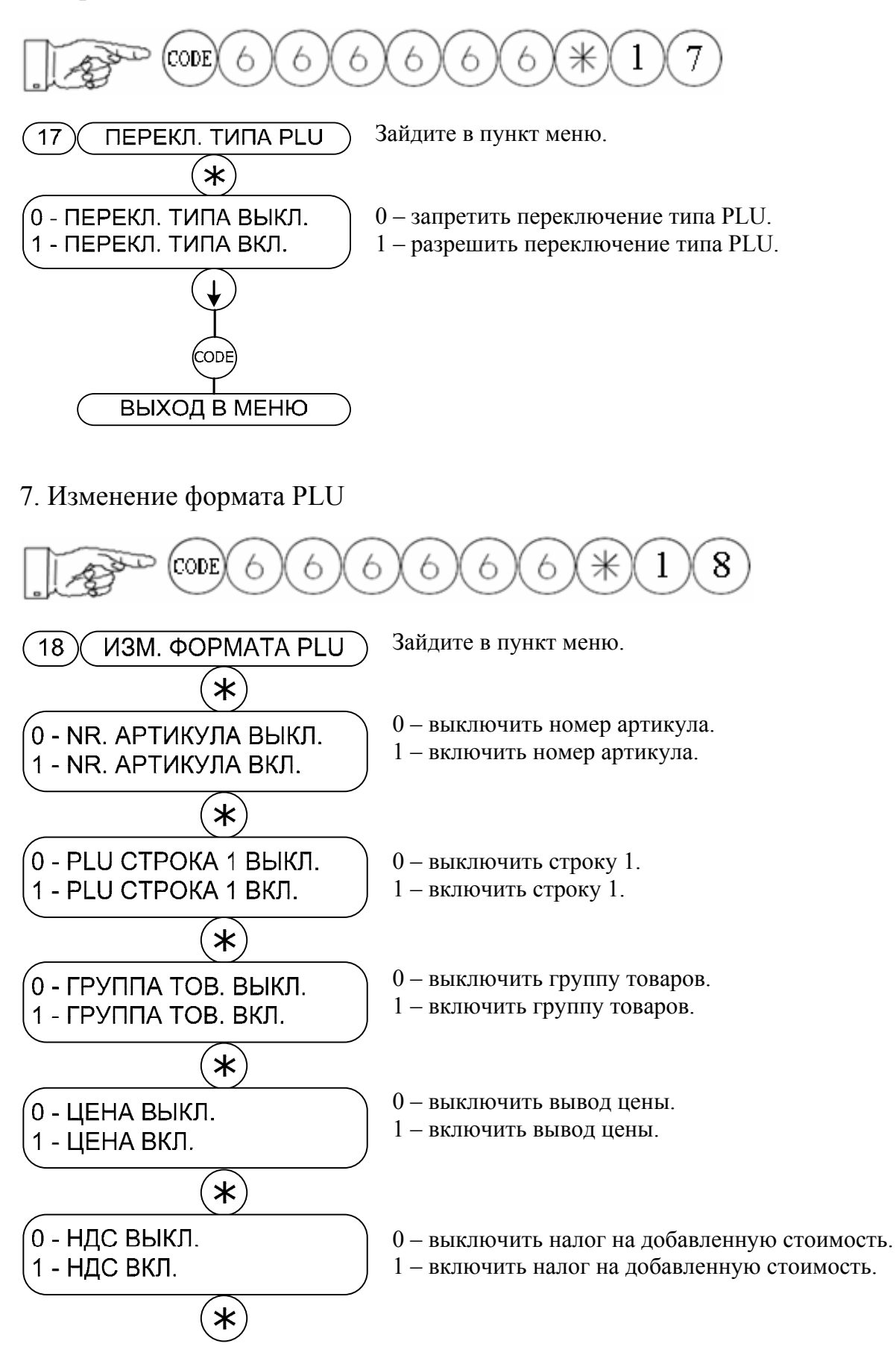

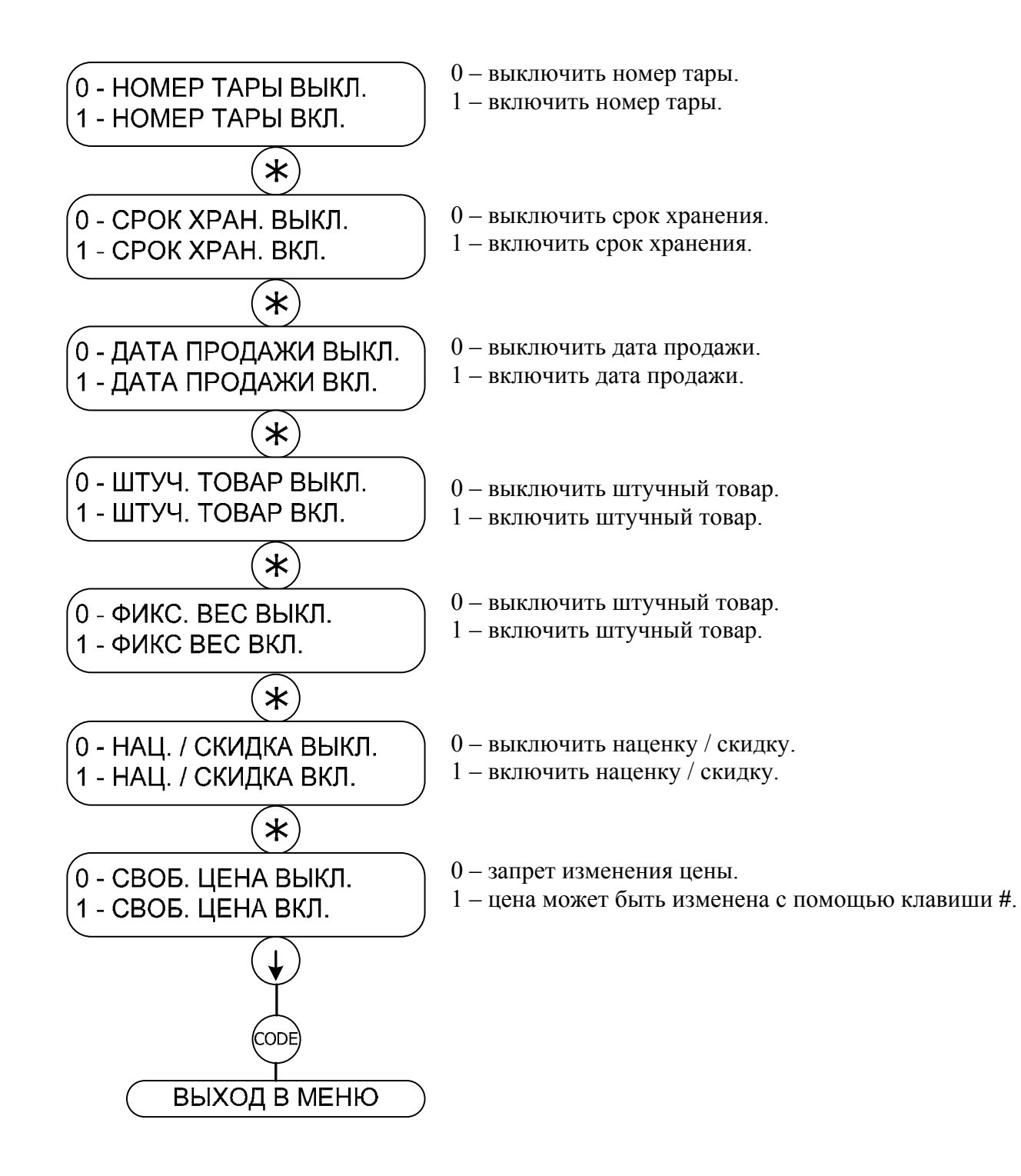

#### *Фиксированные клавиши*

#### 1. Ввод фиксированных клавиш

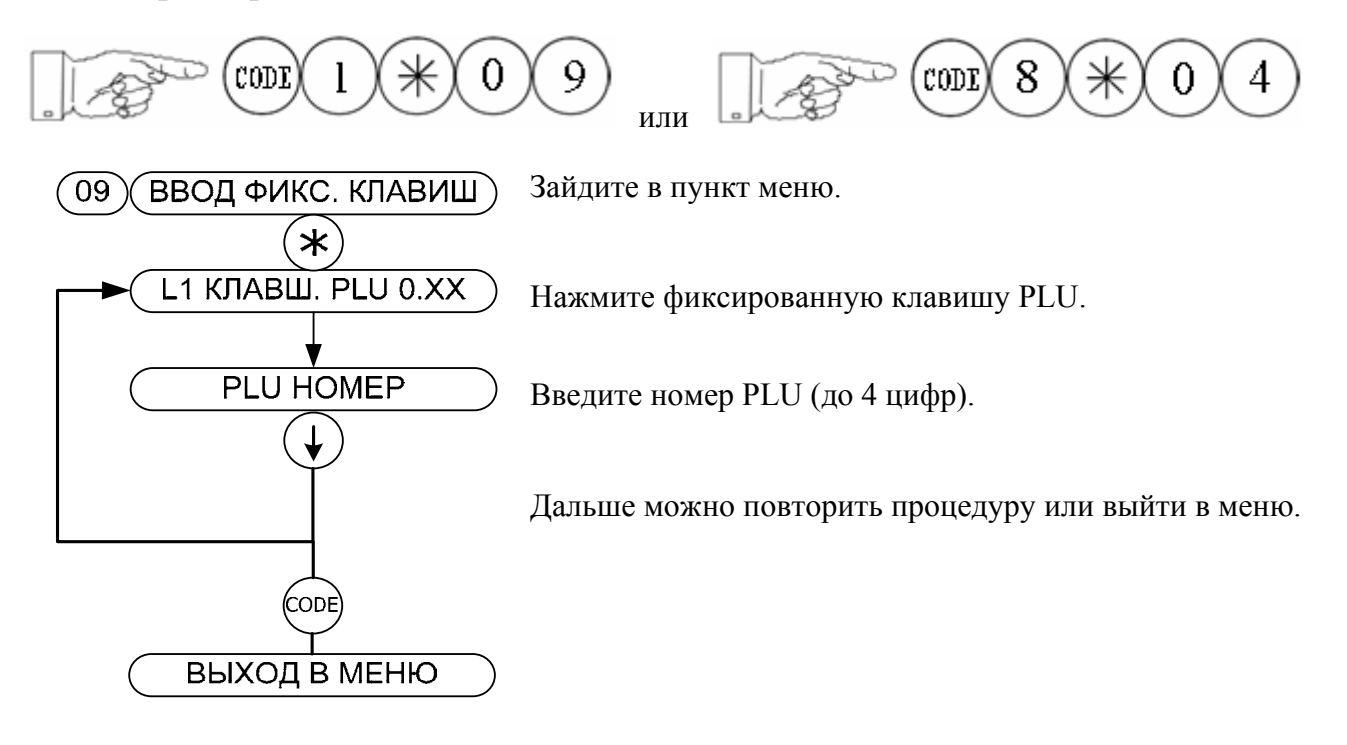

#### 2. Список фиксированных клавиш

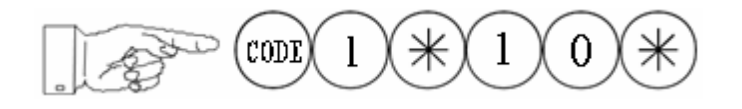

#### 3. Стандартные фиксированные клавиши

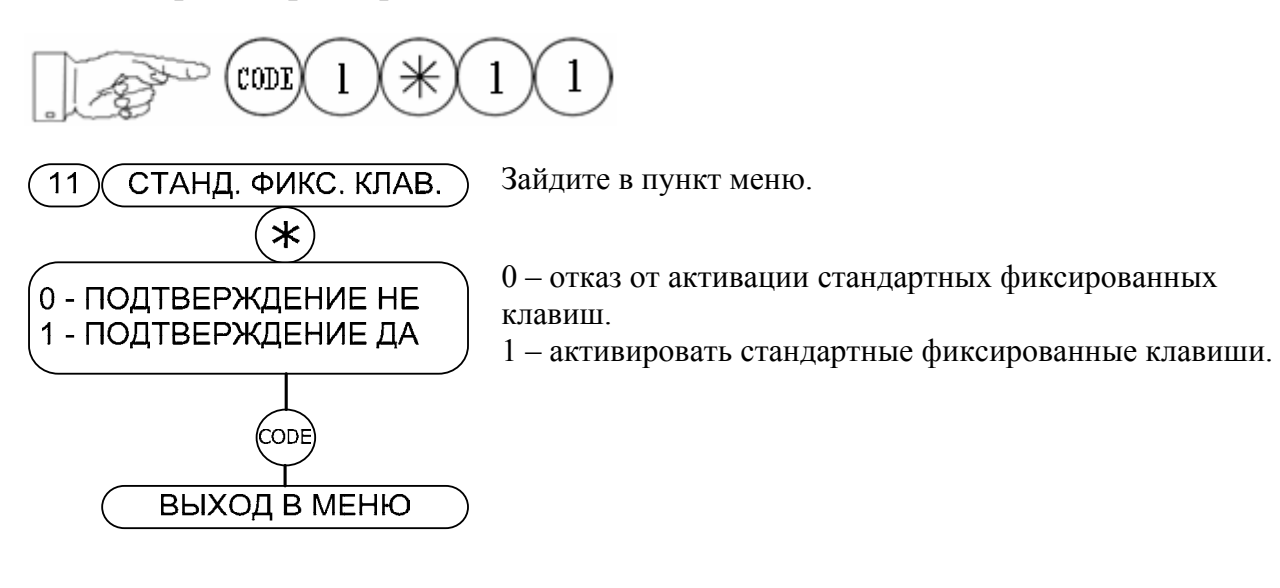

4. Стереть фиксированные клавиши

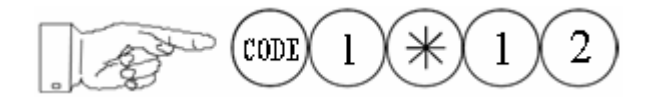

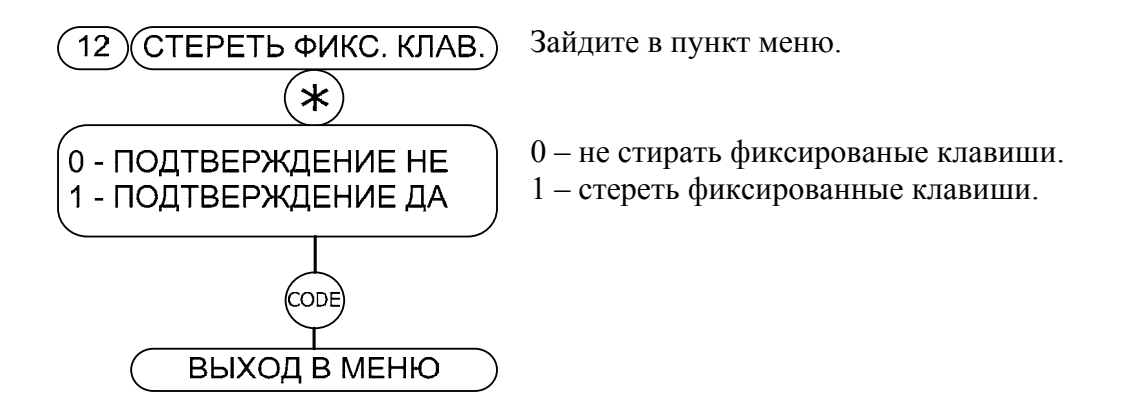

# *Конфигурация клавиатуры*

#### 1. Функциональные клавиши

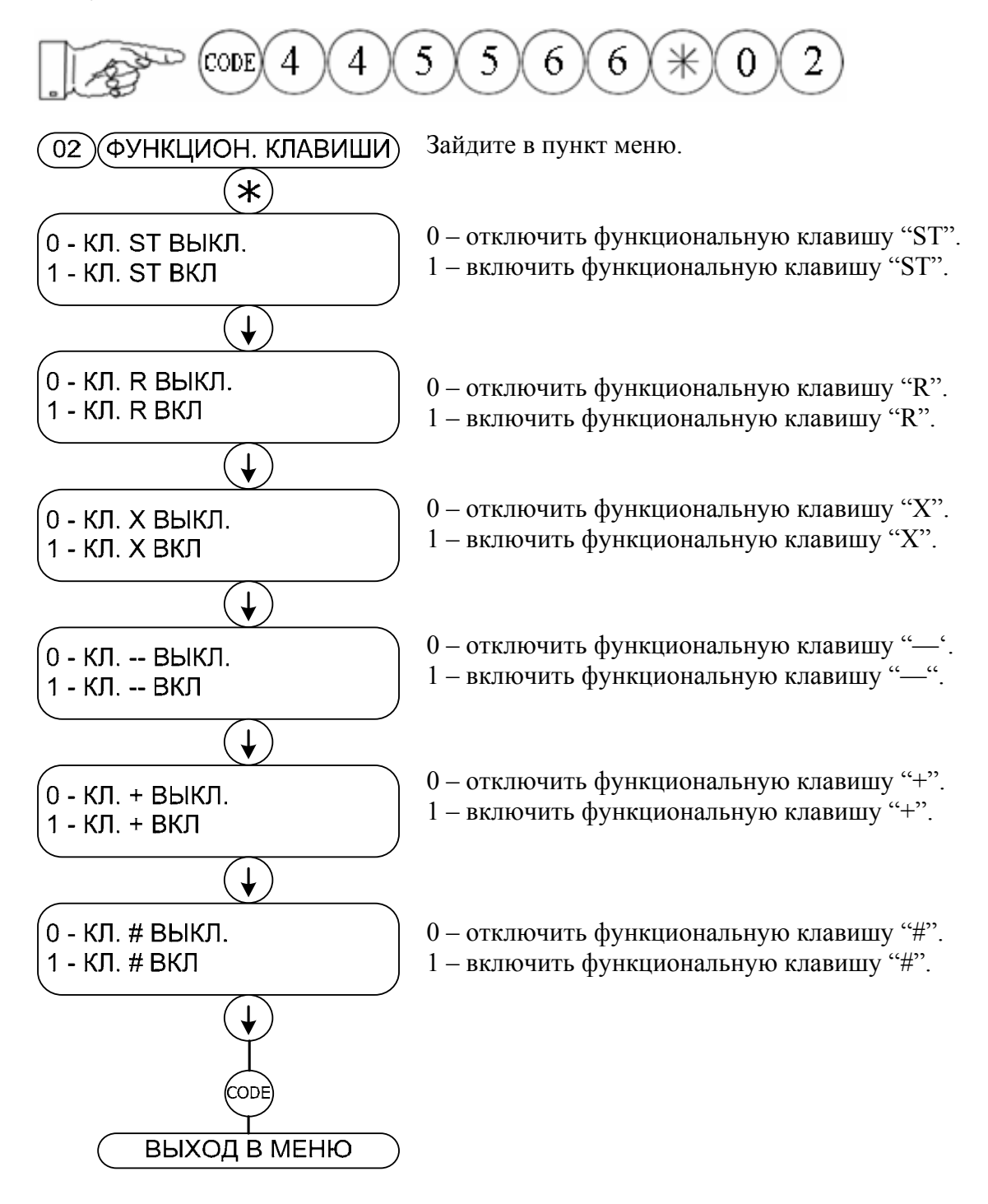

2. Распечатка

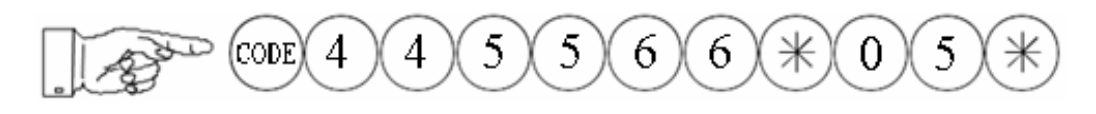

На принтер выводится конфигурация клавиатуры.

#### 3. Стандартная конфигурация

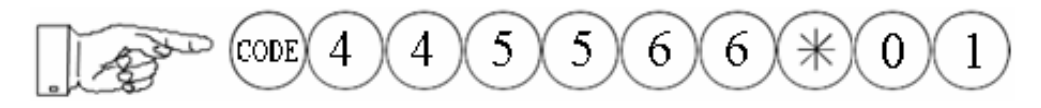

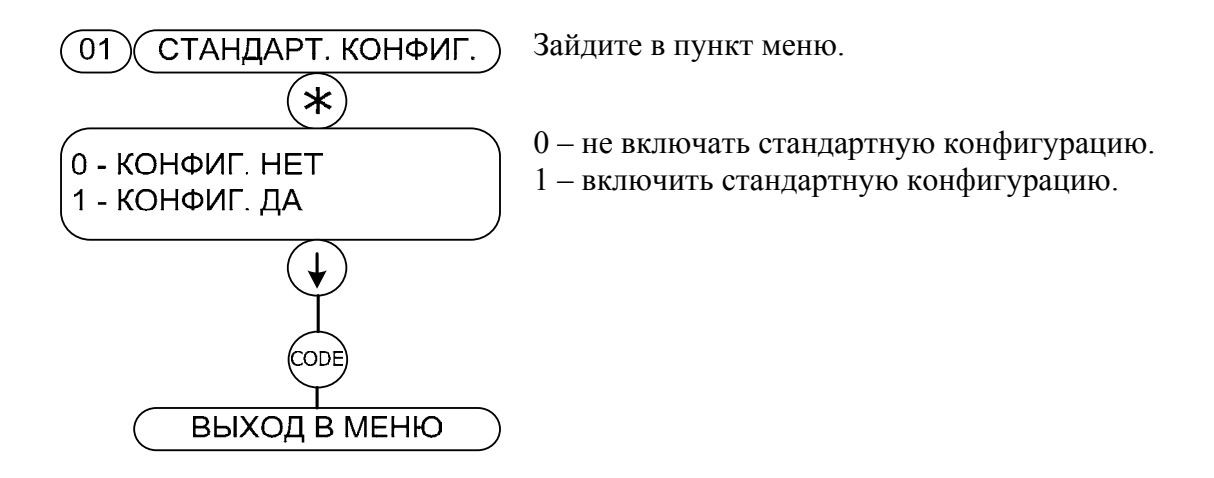

4. Клавиши особых функций

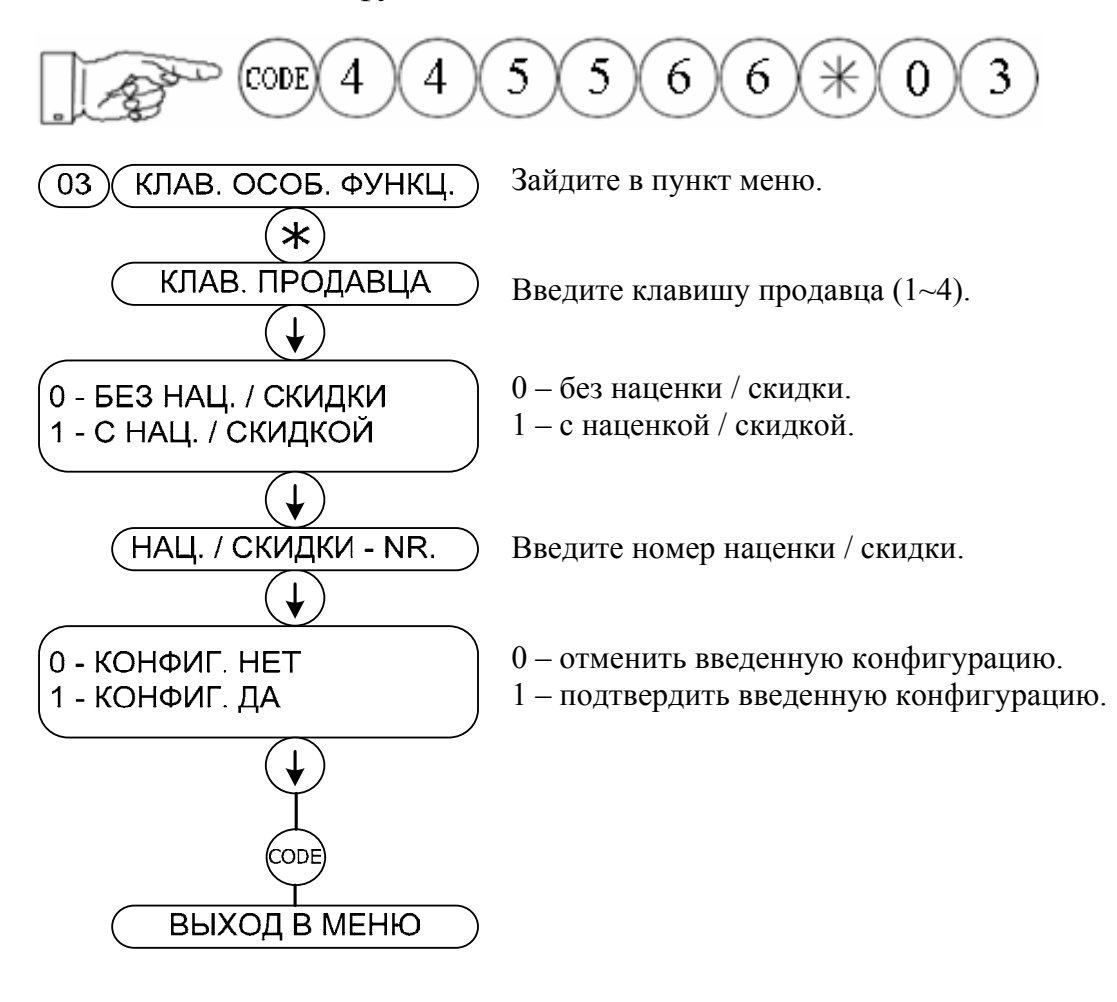

# *Конфигурация обслуживания*

#### 1. Новая конфигурация

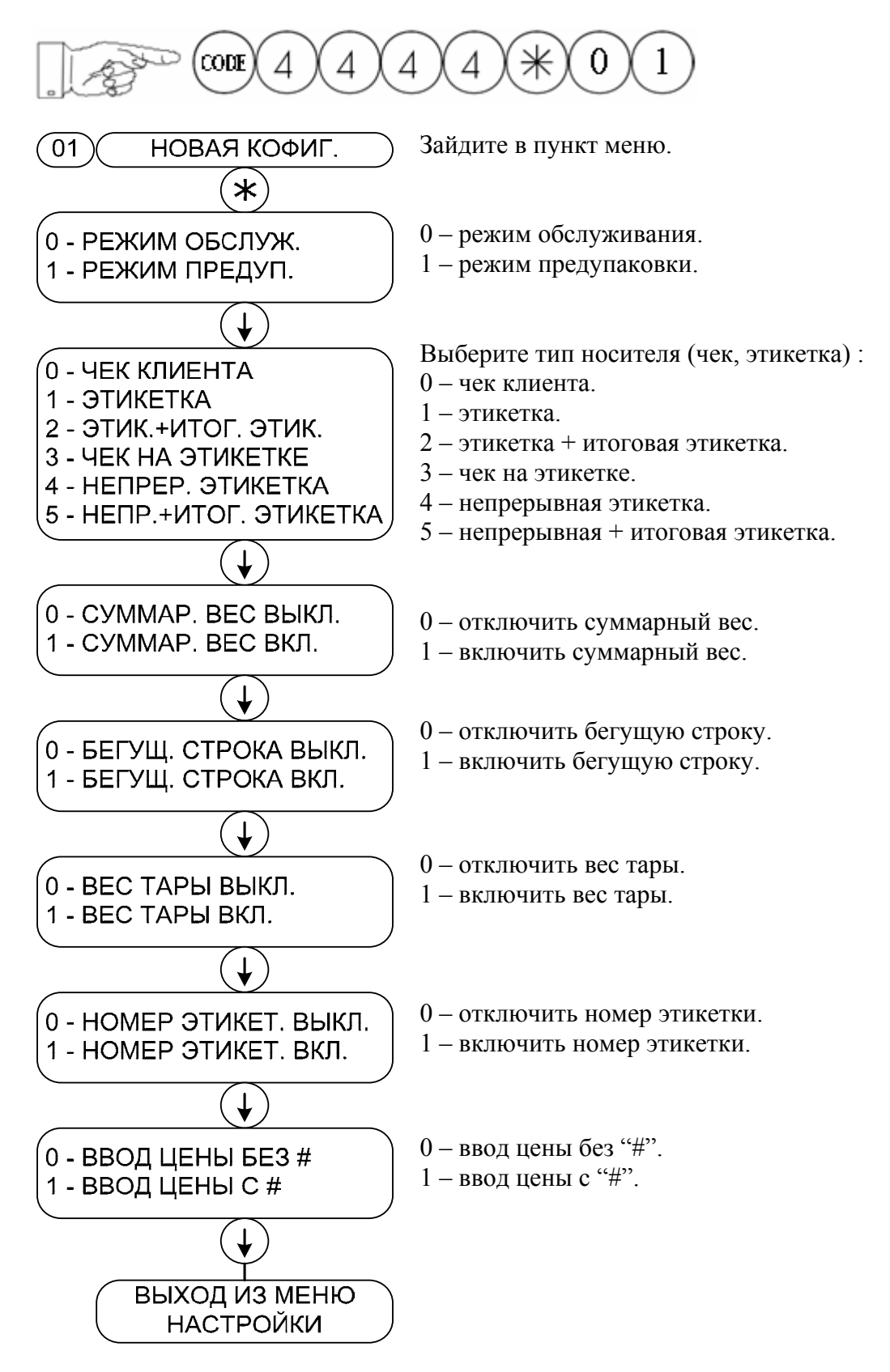

#### 2. Стандартная конфигурация

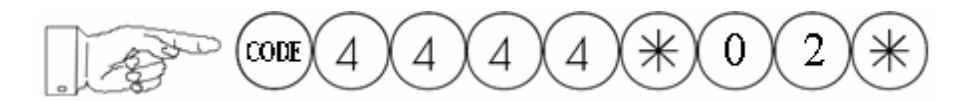

Активируется стандартная конфигурация обслуживания.

3. Распечатка

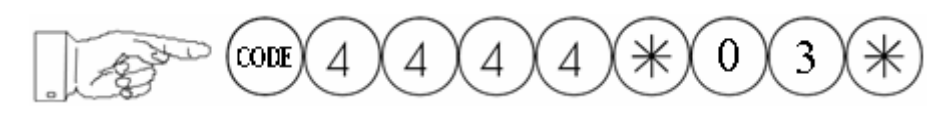

Выводится на печать активная конфигурация обслуживания.

# *Первичная конфигурация*

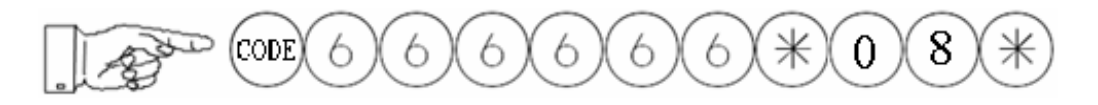

Активируется первичная конфигурация весов.

# *Группы товаров*

#### 1. Ввод групп товаров

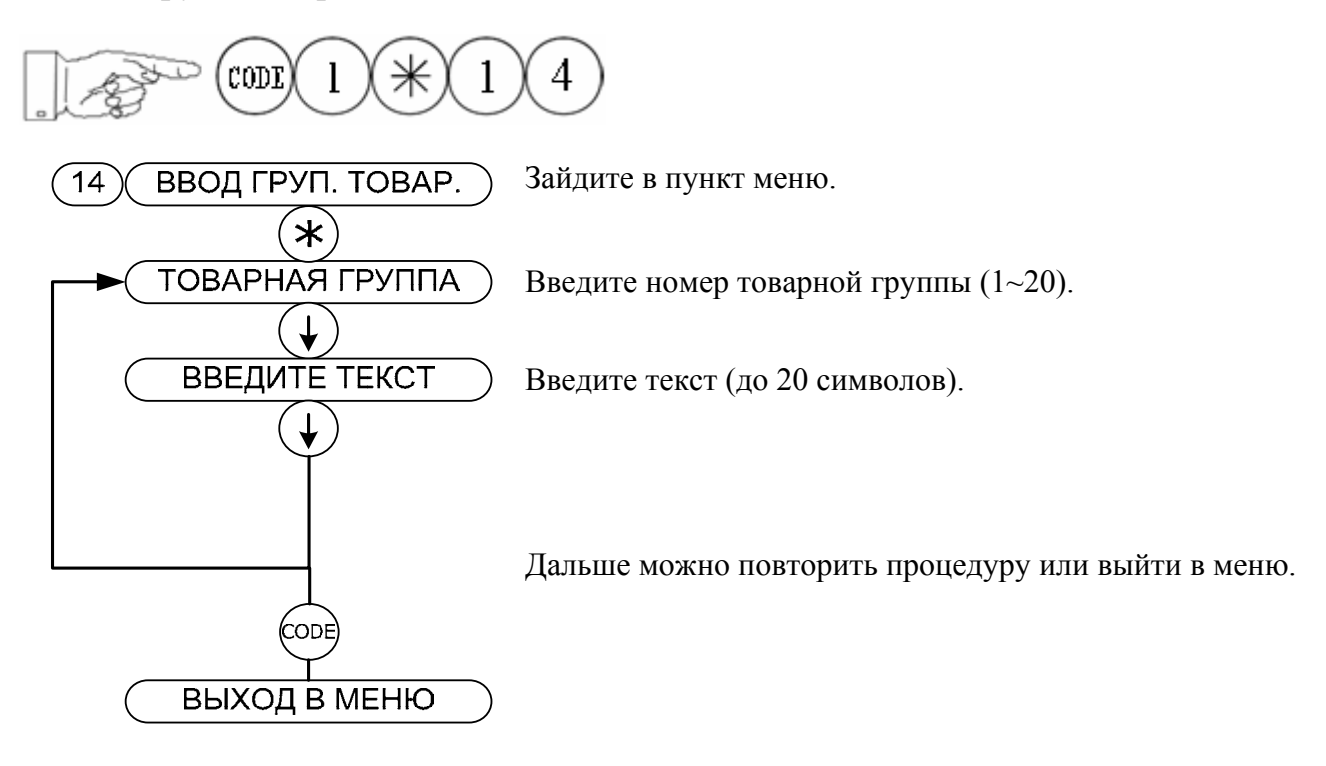

2. Список групп товаров

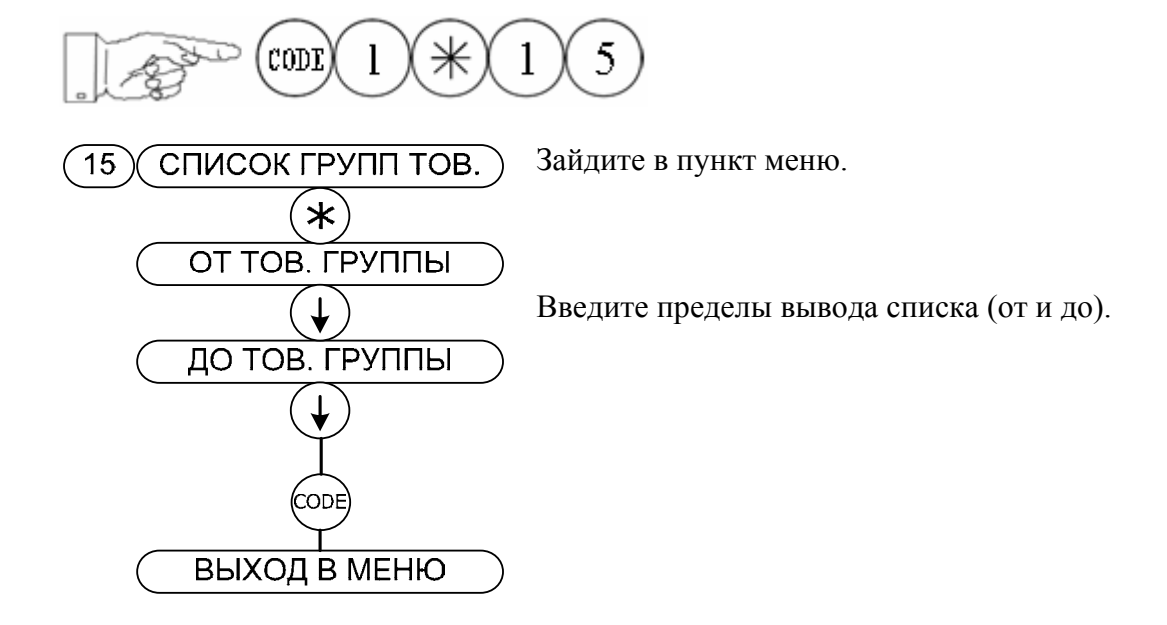

#### 3. Удаление групп товаров

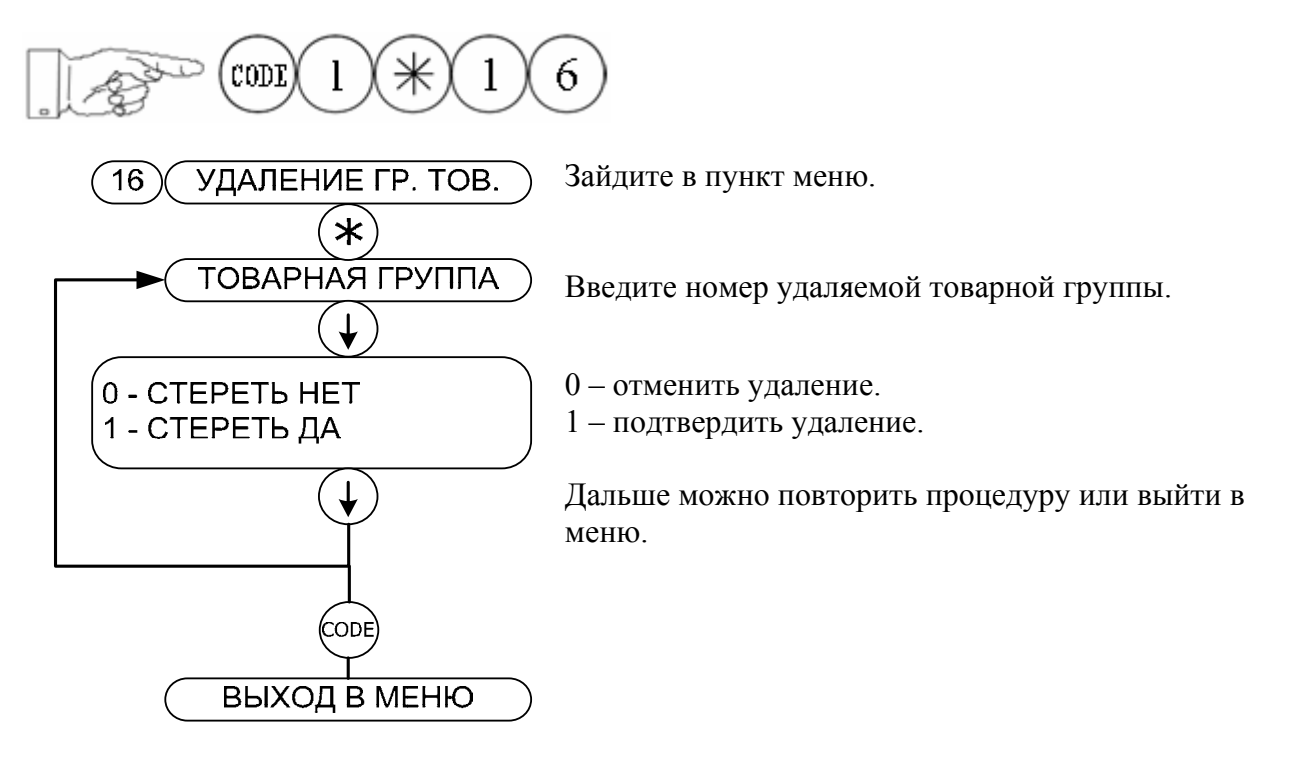

## *Особые предложения*

#### 1. Ввод особых предложений

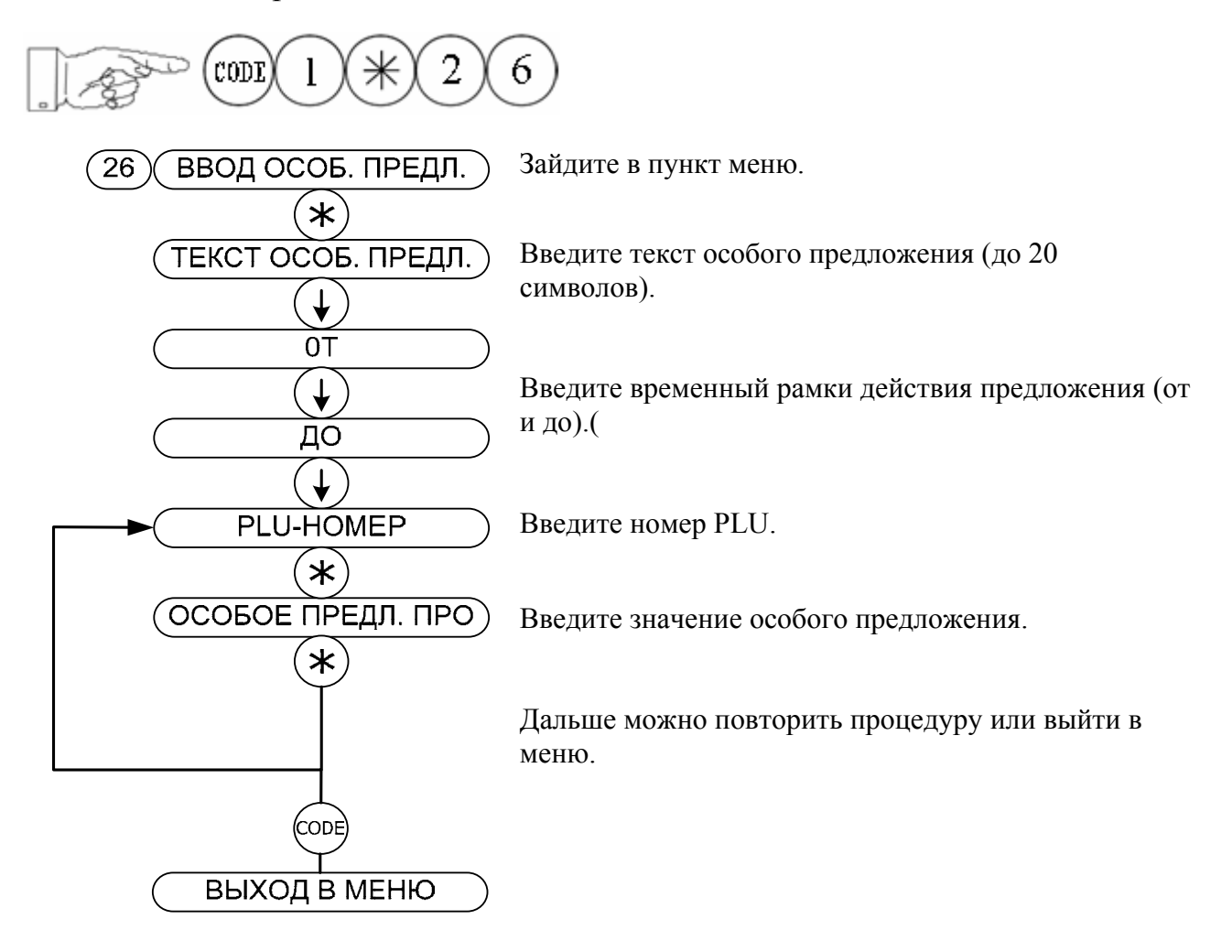

2. Стереть особые предложения

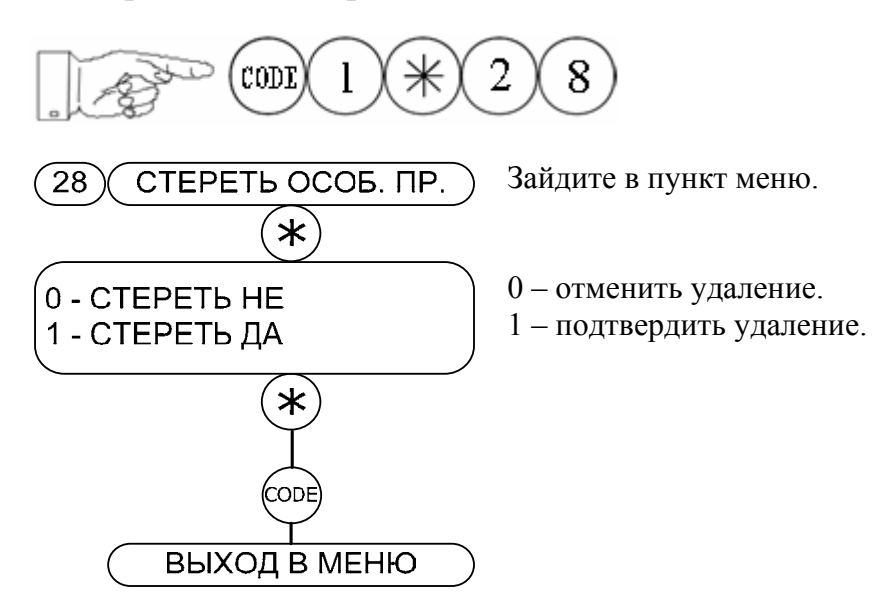

#### 3. Отозвать особые предложения

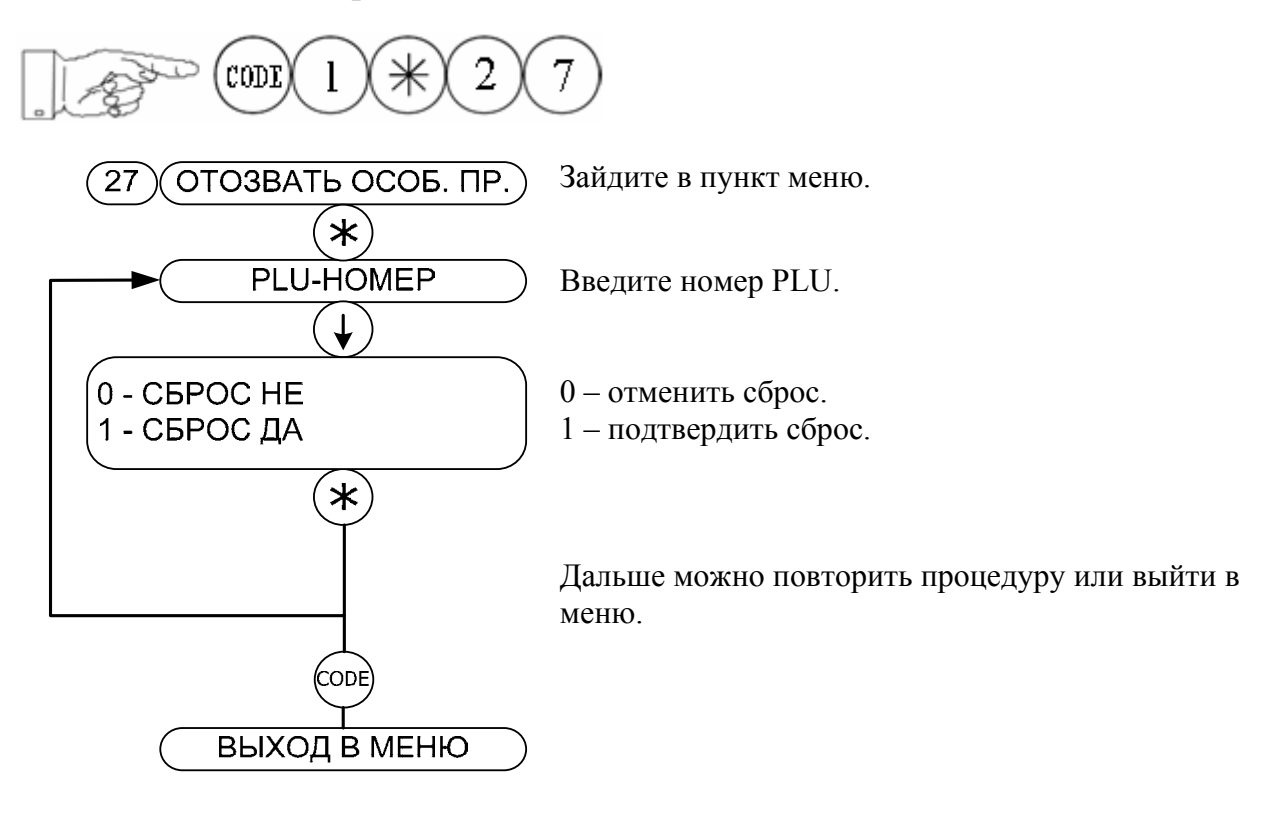

4. Список особых предложений

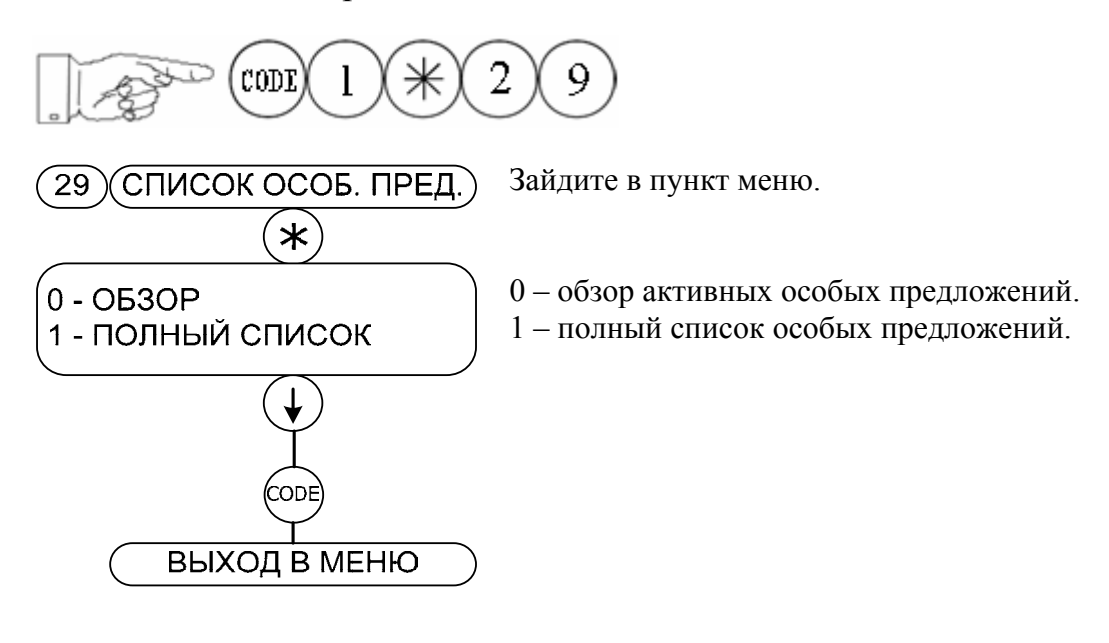

## *Определение этикетки*

#### 1. Этикетка обслуживания (итоговая, предупаковки)

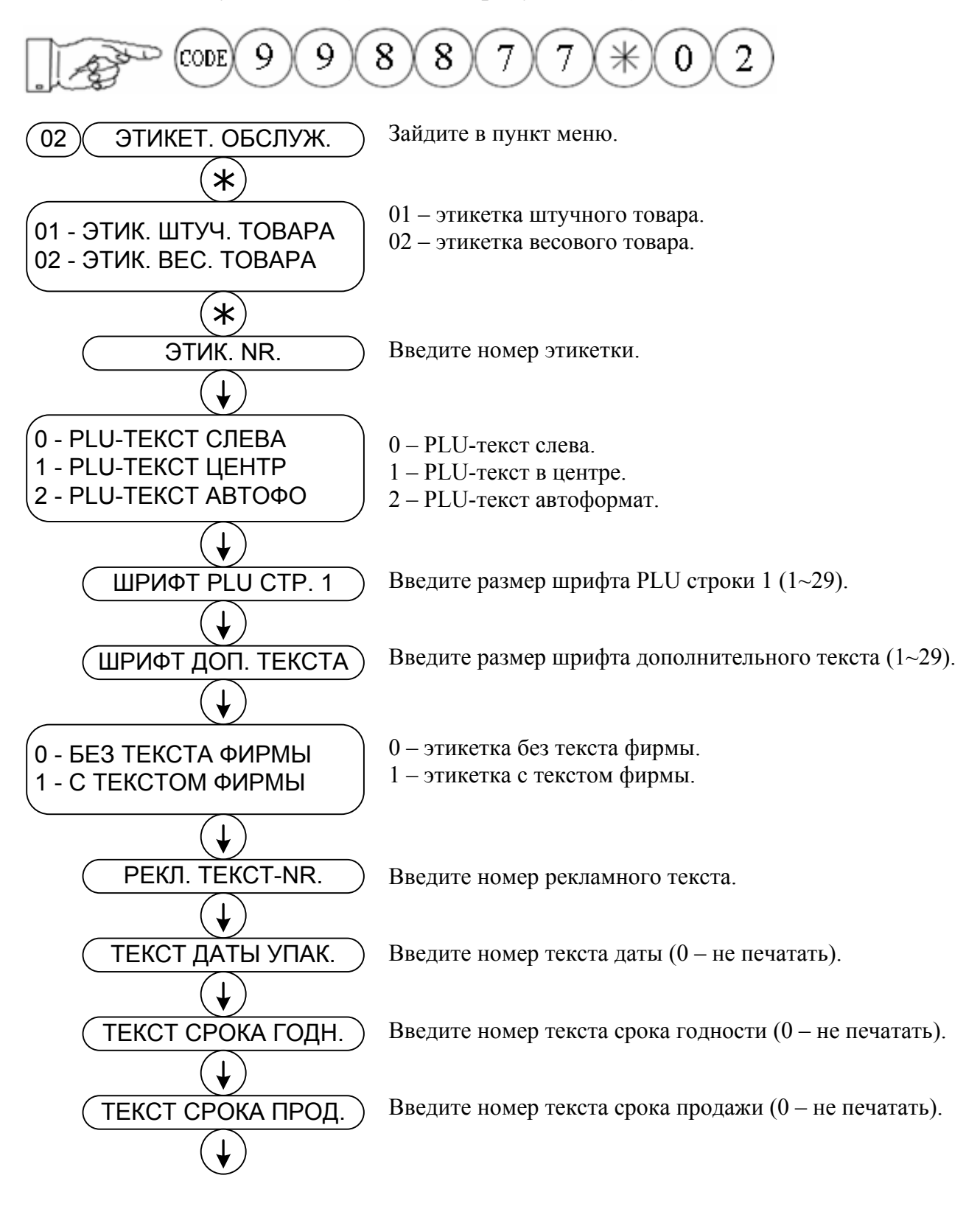

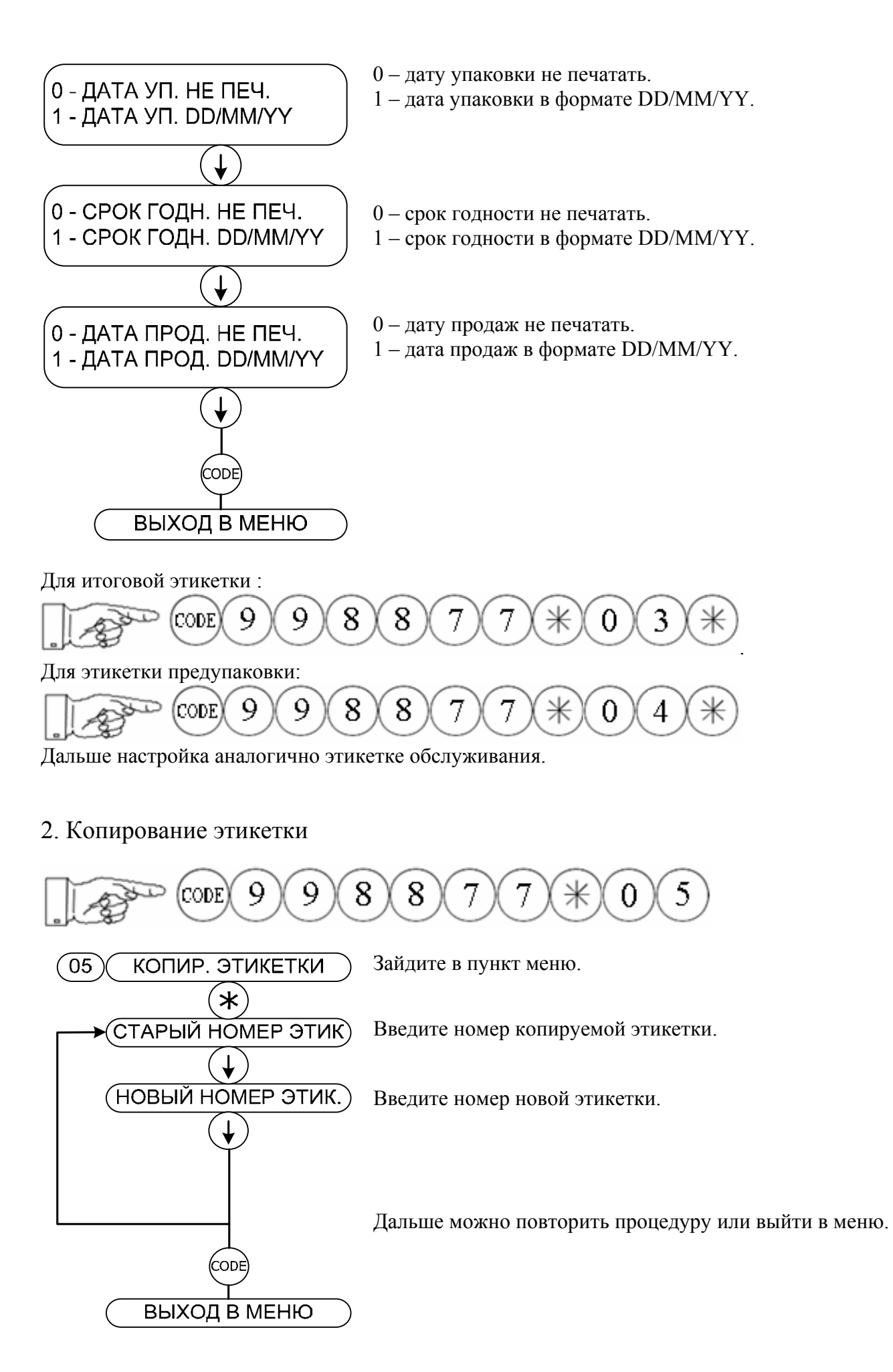

#### 3. Удаление этикетки

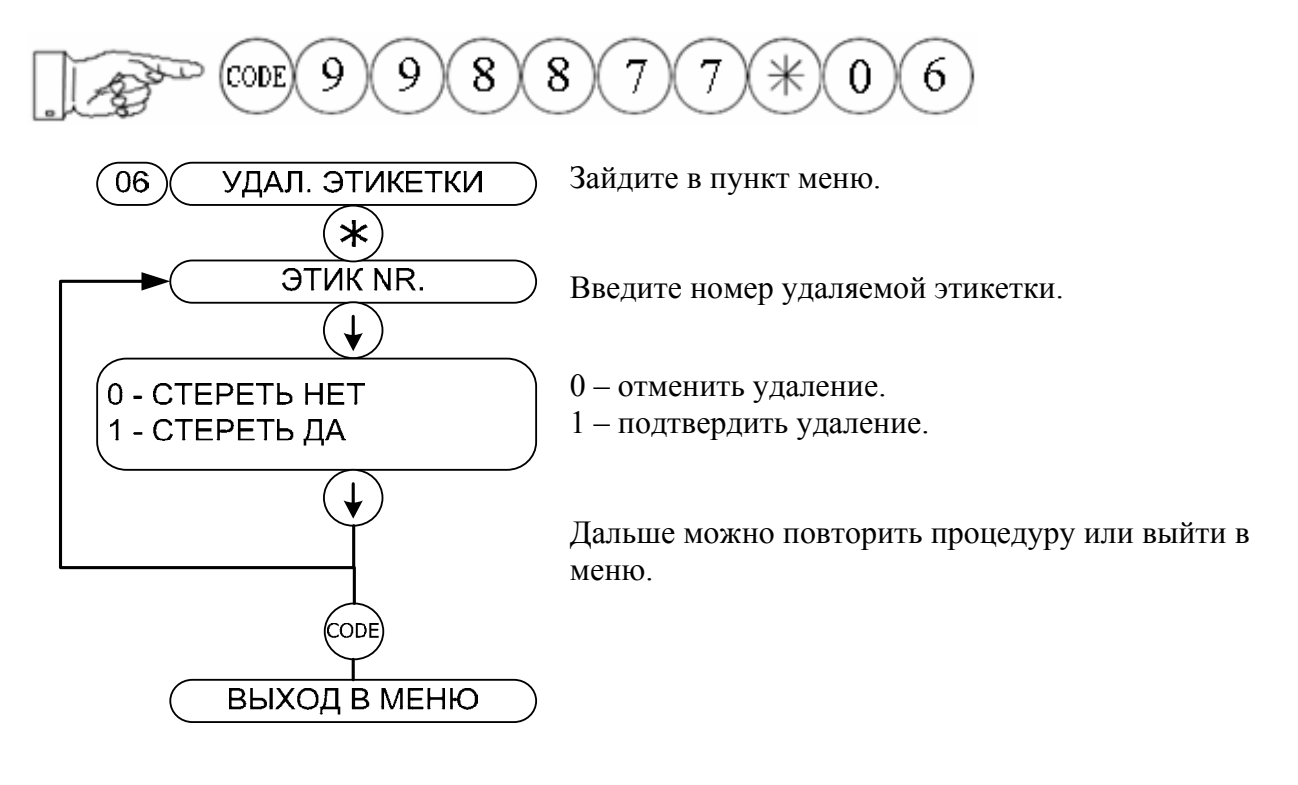

# *Конфигурация сети*

1. Конфигурация сети

![](_page_40_Figure_2.jpeg)

2. Тип интерфейса

![](_page_40_Figure_4.jpeg)

# *Продавцы*

1. Регистрация продавца

Для регистрации (разрешения), продавца вводим комбинацию

![](_page_41_Picture_3.jpeg)

где после клавиши кода идет номер продавца и соответствующая ему особая (V1, V2, V3 или V4). Также можно отменить регистрацию (повторным вводом комбинации клавиш).

Расположение особых клавиш продавцов :

для весов с клавиатурой 56 клавиш (3600)

![](_page_41_Picture_7.jpeg)

для весов <sup>с</sup> клавиатурой 154 клавиши (3610, 3650)

![](_page_41_Figure_9.jpeg)

#### 2. Ввод продавцов

![](_page_42_Figure_1.jpeg)

#### 3. Список продавцов

![](_page_42_Picture_3.jpeg)

Выводится на печать список продавцов.

#### 4. Удаление продавца

![](_page_42_Figure_6.jpeg)

## *Настройка печати*

1. Выбор режима печати

![](_page_43_Figure_2.jpeg)

2. Единица веса для печати

![](_page_43_Figure_4.jpeg)

3. Принтер этикеток

![](_page_43_Figure_6.jpeg)

![](_page_44_Figure_0.jpeg)

# *Особые функции*

1. Ввод штрих-кода

![](_page_45_Figure_2.jpeg)

2. Тип штрих-кода

![](_page_45_Figure_4.jpeg)

#### 3. Тип контрольной суммы

![](_page_46_Figure_1.jpeg)

#### 5. Единицы веса для цены

![](_page_47_Figure_1.jpeg)

#### 7. Ввод веса тары

![](_page_48_Figure_1.jpeg)

#### 8. Налог на добавленную стоимость

![](_page_48_Figure_3.jpeg)

#### 9. Выбор формата года

![](_page_49_Figure_1.jpeg)

![](_page_49_Figure_2.jpeg)

#### 11. Текст даты

![](_page_50_Figure_1.jpeg)

#### 12. Рекламный текст

![](_page_50_Figure_3.jpeg)

13. Бегущая строка

![](_page_50_Figure_5.jpeg)

Введите текст бегущей строки до 100 символов

# 14. Текст фирмы

![](_page_51_Picture_1.jpeg)

Введите текст фирмы до 70 символов

# *Наценка / скидка*

#### 1. Наценка / скидка

![](_page_52_Figure_2.jpeg)

2. Ввод наценки / скидки

![](_page_52_Figure_4.jpeg)

#### 3. Изменение процента наценки / скидки

![](_page_53_Figure_1.jpeg)

# *X-отчеты*

1. Итог по продавцам

![](_page_54_Figure_2.jpeg)

На принтер выводится отчет по продавцам

#### 2. Итог по товарным группам

![](_page_54_Figure_5.jpeg)

#### 3. Итог по PLU

![](_page_55_Figure_1.jpeg)

4. Распределение по времени

![](_page_55_Figure_3.jpeg)

#### 5. Этикетка по весам

![](_page_56_Picture_1.jpeg)

На принтер выводится этикетка по весам

#### 6. PLU этикетка

![](_page_56_Figure_4.jpeg)

#### 7. Итог по весам

![](_page_56_Figure_6.jpeg)

# *Z-отчеты*

1. Итог по продавцам

![](_page_57_Figure_2.jpeg)

2. Итог по товарным группам

![](_page_57_Figure_4.jpeg)

#### 3. Итог по PLU

![](_page_58_Figure_1.jpeg)

4. Распределение по времени

![](_page_58_Figure_3.jpeg)

#### 5. Этикетка по весам

![](_page_59_Figure_1.jpeg)

6. Итог по весам

![](_page_59_Figure_3.jpeg)

#### 7. PLU этикетка

![](_page_60_Figure_1.jpeg)

# **9. Ежедневное техническое обслуживание.**

Регулярно протирайте весы, не допускайте попадания воды внутрь корпуса. Весовую платформу можно снимать и промывать с использованием обычных бытовых чистящих средств.

# **10. Возможные неисправности**

Сообщения об ошибках :

![](_page_61_Picture_639.jpeg)

![](_page_62_Picture_575.jpeg)

# **11. Маркировка и пломбирование**

11.1. Маркировка весов расположена на левой боковой стороне корпуса весов. На маркировке указана следующая информация: название фирмы-производителя, модель, заводской номер, величина напряжения питания, наибольший предел взвешивания (НПВ), наименьший предел взвешивания (НмПВ), дискретность (d).

11.2. Пломбировка производится стальной проволокой или нитью, продетой через пломбировочные винты, которые находятся на днище весов, и свинцовой пломбой.

# **12. Комплектность**

![](_page_62_Picture_576.jpeg)

# **13. Гарантийные обязательства**

13.1. Завод-изготовитель гарантирует соответствие весов требованиям технических условий при соблюдении потребителем правил эксплуатации.

13.2. Гарантийный срок эксплуатации весов – 12 месяцев со дня продажи.

13.3. Гарантия на сетевой шнур не распространяется.

13.4. Предприятие-изготовитель через специализированные предприятия, имеющие разрешение предприятия-изготовителя, вводит в эксплуатацию и ремонтирует весы, если в течение гарантийного срока потребителем будет обнаружено несоответствие их требованиям технических условий.

13.5. Потребитель лишается права на гарантийный ремонт при:

- нарушении правил хранения, ввода в эксплуатацию и эксплуатации;

- отсутствии технического обслуживания специализированными предприятиями;

- обнаружении механических повреждений, вызванных неправильной эксплуатацией весов (удары и т. д.);

- отсутствии серийного номера на весах;
- отсутствии или нарушении пломбы;
- наличии следов постороннего вмешательства;

- выходе из строя весов вследствие попадания внутрь весов бытовых насекомых. ВНИМАНИЕ!

Гарантийное обслуживание производится только предприятием, продавшим весы.

# **14. Транспортирование и хранение**

14.1. Транспортирование весов должно производиться в крытых автомобилях или железнодорожных контейнерах, в соответствии с правилами перевозок на конкретном виде транспорта, в специальной таре в горизонтальном положении, определяемом знаком «Верх не кантовать!».

14.2. При транспортировании и хранении упакованные весы допускается складировать не более чем по пять в ряд.

14.3. Погрузочно-разгрузочные работы должны проводиться с соблюдением мер безопасности и предосторожности, оберегая весы от ударов, падений и поломок.

14.4. Транспортирование в пределах предприятия - потребителя допускается без упаковки с соблюдением мер предосторожности.

14.5. Хранение весов допускается только в закрытых помещениях с соблюдением мер сохранности при температуре от –25 до +50°С.

# **15. Методика поверки**

Настоящая методика распространяется на весы торговые серии TigerD производства фирм:

- "Mettler-Toledo (Albstadt) GmbH", Германия;

- "Mettler-Toledo Changzhou Scale Ltd", КНР

и устанавливает методику их поверок.

Межповерочный интервал не должен превышать 1 год.

#### 1. Операции и средства поверки

При проведении поверки должны выполняться операции и применяться средства, указанные в таблице 2.

![](_page_63_Picture_493.jpeg)

 $T_{0}5$ 

#### 2. Требования безопасности

При проведении поверки должны быть соблюдены требования безопасности, указанные в эксплуатационной документации на поверяемые весы, а также на используемое поверочное и вспомогательное оборудование.

#### 3. Условия поверки

3.1. Операции по всем пунктам настоящей методики проводят при любом из сочетаний значений влияющих факторов, соответствующих рабочим условиям эксплуатации поверяемых весов:

- температуре окружающего воздуха,  $^{\circ}C$ : от минус 10 до плюс 40 - напряжении питания переменным током. В: от 187 ло 242  $-$ частоте питания,  $\Gamma$ и: от 49 до 51

3.2. На месте установки весов не должно быть воздушных потоков и вибраций, вызывающих изменение показаний весов, а также тепловых потоков, вызывающих одностороннее нагревание или охлаждение весов.

#### 4. Подготовка к поверке

4.1 Поверяемые весы должны быть установлены на практически недеформируемую поверхность и выставлены по уровню.

4.2. Подготовку к поверке проводят в объеме подготовки поверяемых весов к работе методами, приведенными в эксплуатационной документации

#### 5. Проведение поверки

5.1. Внешний осмотр

При внешнем осмотре проверяют:

- комплектность поверяемых весов;

- отсутствие видимых повреждений сборочных единиц весов и электропроводки;

- целостность соединительных кабелей;

- наличие заземления, знаков безопасности и необходимой маркировки;

соответствие внешнего вида требованиям эксплуатационной документации.

#### 5.2. Опробование

При опробовании проверяют соответствие функционирования весов требованиям эксплуатационной документации.

5.3. Определение погрешности

Погрешность определяют, двухкратно центрально-симметрично нагружая и разгружая весы гирями общей массой, соответствующей десяти равномерно-распределенным значениям в диапазоне измерений. При этом обязательно воспроизводят нагрузки, соответствующие наименьшему и наибольшему пределам взвешивания (далее - НПВ), а также соответствующие 500е и 2000е (е - цена поверочного деления).

Кроме того, погрешность определяют при однократном нагружении каждой четверти грузоприемной платформы гирей с массой, равной 1/3 НПВ.

После каждого нагружения весы дополнительно плавно догружают гирями общей массой 0,1е; 0,2е; 0,Зе и т.д. до изменения значения индикации на ближайшее большее. Значение погрешности вычисляют по формуле (1):

 $\Delta = M + 0.5e - M_0 - m_0,$  (1)

где М - первоначальное показание весов,

 $M_0$ ,  $m_0$  - номинальные значения массы гирь, первоначально и дополнительно нагружающих весы, соответственно.

Погрешность весов не должна превышать значений, указанных в разделе "Технические характеристики" данного руководства.

#### 5.4. Определение порога чувствительности

Порог чувствительности определяют при выполнении операции по п.5.3 настоящей методики при наименьшем, наибольшем пределах взвешивания и одном из средних значений нагрузки. При каждой из этих нагрузок весы плавно дополнительно догружают гирями через

каждые 0,1 е до изменения значения индикации на ближайшее большее. После этого плавно добавляют гири массой 1,4 е, при этом должно произойти следующее изменение значения индикации на ближайшее большее.

5.5. Определение погрешности после выборки массы тары

Для весов производят выборку массы тары, равную разности между НПВ и наименьшим значением массы, при котором происходит изменение пределов допускаемой погрешности. После этого двухкратно центрально-симметрично нагружают весы гирями массой, равной верхнему пределу оставшегося диапазона измерений. В соответствии с п.5.3 настоящей методики определяют значения погрешности.

Каждое из значений погрешности не должно превышать значений, указанных в разделе "Технические характеристики" для массы "нетто" (оставшегося диапазона измерений).

5.6. Определение погрешности вычисления стоимости.

Весы нагружают гирей с номинальным значением массы 1,0 кг, вводят значение цены за 1кг - 1,24 и записывают показания массы и стоимости. Данную операцию повторяют для значений цены за 1 кг: 1,25; 1,26; 123,4; 123,5; 123,6.

Погрешность определяют как разность показаний стоимости весов и расчетного значения, полученного в результате умножения измеренного значения массы на значение цены за 1кг с учетом правил математического округления.

Погрешность не должна превышать значения, указанного в разделе "Технические характеристики" Руководства по эксплуатации.

#### 6. Оформление результатов поверки

6.1. Положительные результаты поверки оформляют отметкой в паспорте и опломбированием весов.

6.2. При отрицательных результатах поверки весы к эксплуатации не допускают и результаты предыдущей поверки аннулируют.

# **16. Результаты периодической поверки и поверки после ремонта**

1. Заключение о поверке Весы электронные торговые Tiger D\_\_\_\_\_\_\_\_\_ Заводской номер \_\_\_\_\_\_\_\_\_\_\_\_\_\_\_ На основании первичной поверки признаны годными и допущены к применению.

Государственный поверитель

«  $\rightarrow$  200 г.

2. Результаты периодической поверки и поверки после ремонта

![](_page_66_Picture_132.jpeg)

Все упомянутые в данном издании товарные знаки и зарегистрированные товарные знаки принадлежат своим законным владельцам. Информация, содержащаяся в данном руководстве, получена из источников, рассматриваемых авторами как надежные. Тем не менее, имея в виду возможные человеческие или технические ошибки, авторы не могут гарантировать абсолютную точность и полноту приводимых сведений и не несут ответственности за возможные ошибки, связанные с использованием документа. Авторы документа не несут ответственности за возможные изменения, вносимые производителями, в описания устройств и сами устройства, и за последствия, связанные с этими изменениями.

# METTLER-TOLEDO (CHANGZHOU) SCALE & SYSTEM LTD. 111 CHANGXI ROAD, CHANGZHOU JIANGSU CHINA P.R.C.

TEL.: 86-519-6642040 FAX.: 86-519-6650196